## Он-лайн блок Dell™ 3750 Вт и 4200 Вт

# Руководство пользователя

K804N, H952N, 746FR (DellR4200OLHVUS), J730N, K805N J739N

www.dell.com | www.support.de ll.com | www.dellups.com

#### **Примечания и предупреждения**

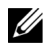

**ПРИМЕЧАНИЕ:** Заметка ПРИМЕЧАНИЕ указывает на важную информацию, которая поможет более эффективно использовать свое программное обеспечение.

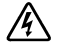

**ОПАСНОСТЬ: Заметка ОПАСНОСТЬ указывает на ситуации, в которых существует непосредственная угроза, возникновение которой приведет к серьезной травме или летальному исходу.**

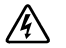

**ПРЕДУПРЕЖДЕНИЕ: Заметка ПРЕДУПРЕЖДЕНИЕ указывает на потенциально опасную ситуацию, возникновение которой может привести к травме или летальному исходу.**

**ВНИМАНИЕ: Заметка ВНИМАНИЕ указывает на потенциально опасную ситуацию, при возникновении которой можно получить травмы легкой и средней степени тяжести или повреждение имущества.**

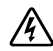

**ОПАСНОСТЬ: Следуйте приведенным ниже инструкциям, позволяющим предупредить непосредственную угрозу, возникновение которой может привести к серьезной травме или летальному исходу:**

- **В устройстве ИБП некоторые узлы находятся под СМЕРТЕЛЬНО ОПАСНЫМ** НАПРЯЖЕНИЕМ. Все работы по ремонту и обслуживанию должны выполняться ТОЛЬКО **УПОЛНОМОЧЕННЫМ ОБСЛУЖИВАЮЩИМ ПЕРСОНАЛОМ**. В ИБП **НЕТ УЗЛОВ, ОБСЛУЖИВАЕМЫХ ПОЛЬЗОВАТЕЛЕМ**.
- Это оборудование, создающее помехи, класса А. В жилых помещениях это устройство может создавать радиопомехи; в таком случае от пользователя могут потребоваться дополнительные меры.

Прочие торговые знаки и торговые марки могут использоваться в данном документе для ссылки на организации, предъявляющие права на эти знаки и марки, или на их товары. Dell Inc. отказывается от любого права собственности на какие-либо торговые знаки или торговые марки, кроме своих собственных.

**Июль 2013** • 164201865 4

**Информация в настоящем документе может быть изменена без предварительного уведомления.** © 2011-2013 г, Dell Inc. Все права защищены.

Воспроизведение данного документа любым способом без письменного разрешения компании Dell Inc. категорически запрещено.

Торговые знаки, используемые в данном тексте: Наименование Dell и логотип DELL являются торговыми знаками корпорации Dell Inc.; Наименования National Electrical Code и NEC являются зарегистрированными товарными знаками ассоциации National Fire Protection Association, Inc.; Наименование Phillips является зарегистрированным товарным знаком компании Phillips Screw Company.

# **Содержание**

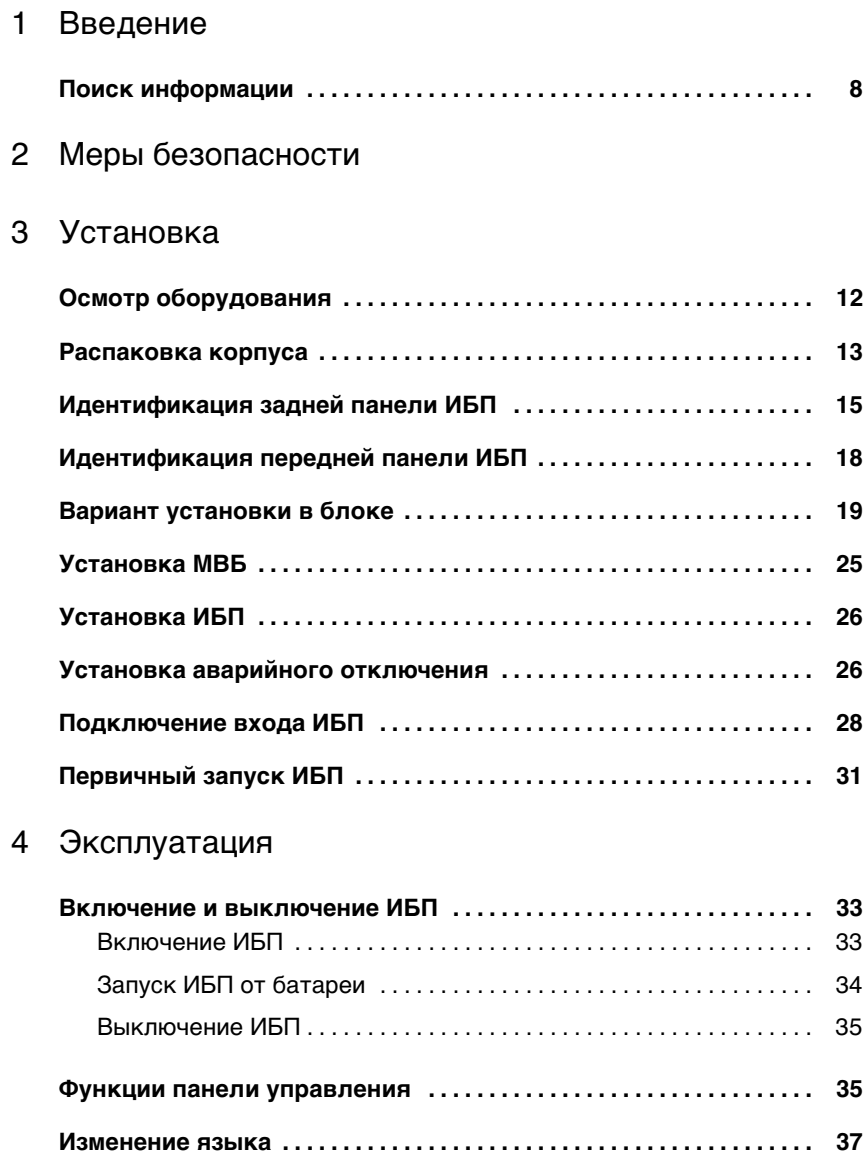

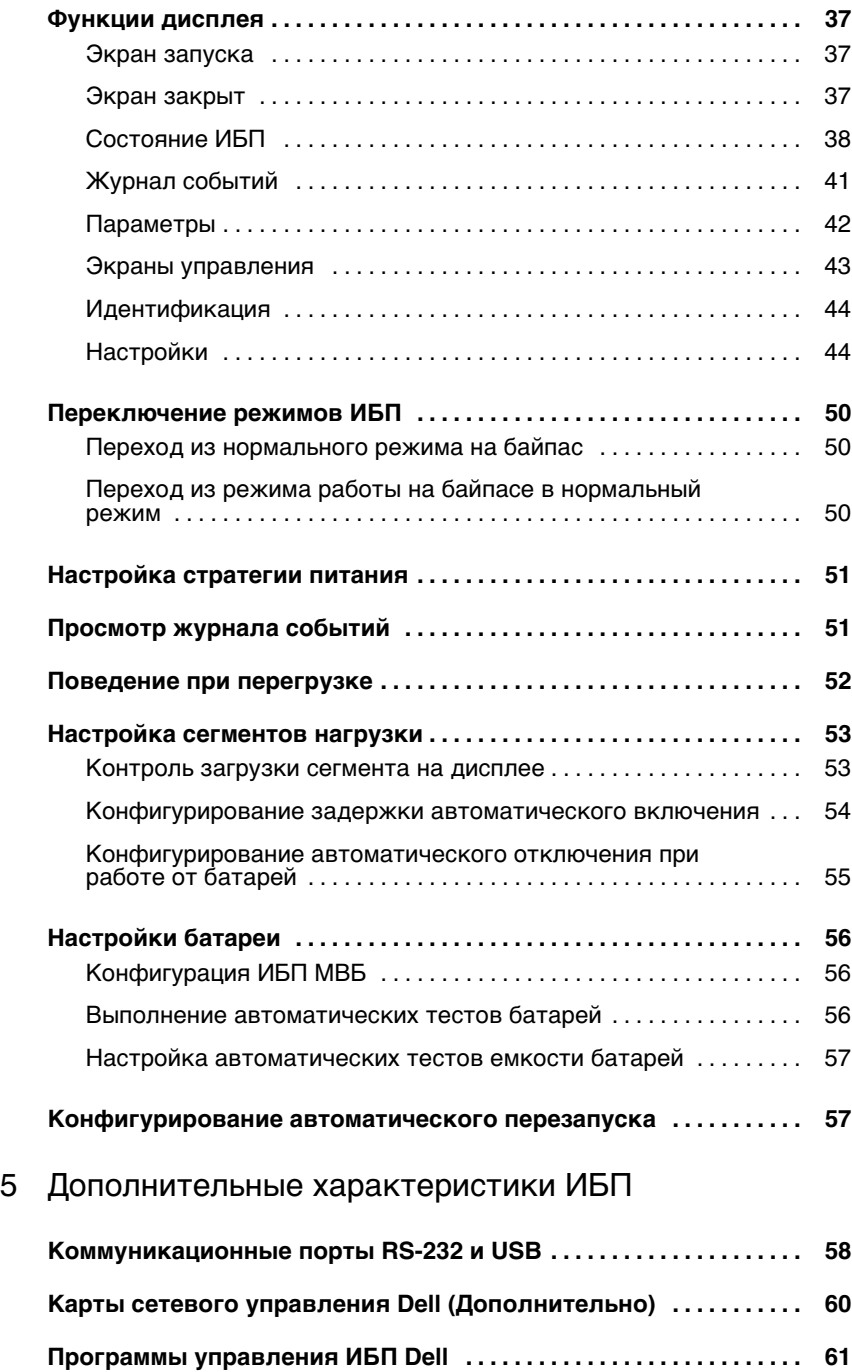

6 Техническое обслуживание ИБП

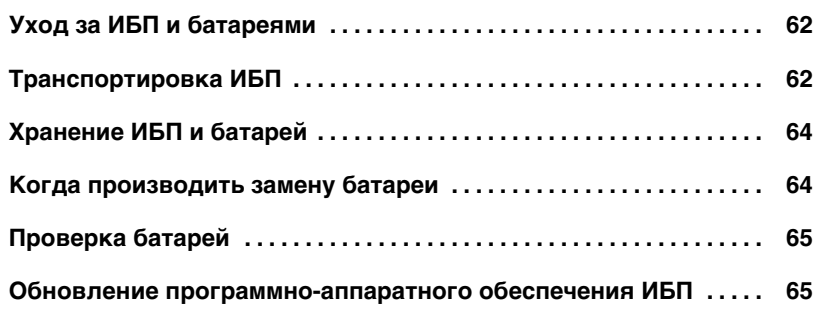

- 7 Спецификации
- 8 Устранение неисправностей

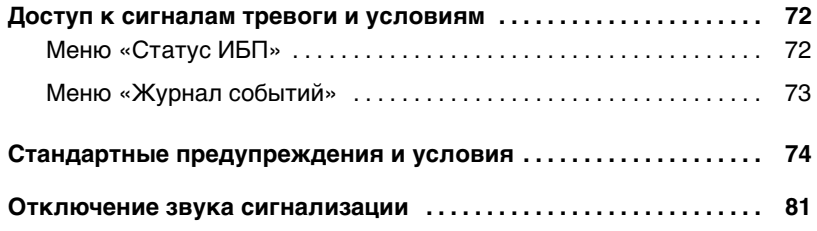

# **Введение**

Источник бесперебойного питания (ИБП) Он-лайн блоком Dell™ защищает чувствительное электронное оборудование от основных проблем подачи питания, таких, как сбои, «провалы», скачки и перепады напряжения и помехи.

Нарушание подачи питания может произойти, когда угодно, и качество энергии при этом может быть разным. Проблемы с питанием могут приводить к повреждению данных, нарушению несохраненных сеансов работы и повреждению оборудования – что оборачивается многими часами потерь производительности и дорогостоящими ремонтами.

Благодаря ИБП Он-лайн блоком Dell можно безопасно предотвращать последствия проблем подачи питания и предохранять целостность своего оборудования. Гибкость ИБП при обращении с множеством сетевых устройств делает его незаменимым для защиты ваших ЛВС, серверов, рабочих станций и прочего электрического оборудования.

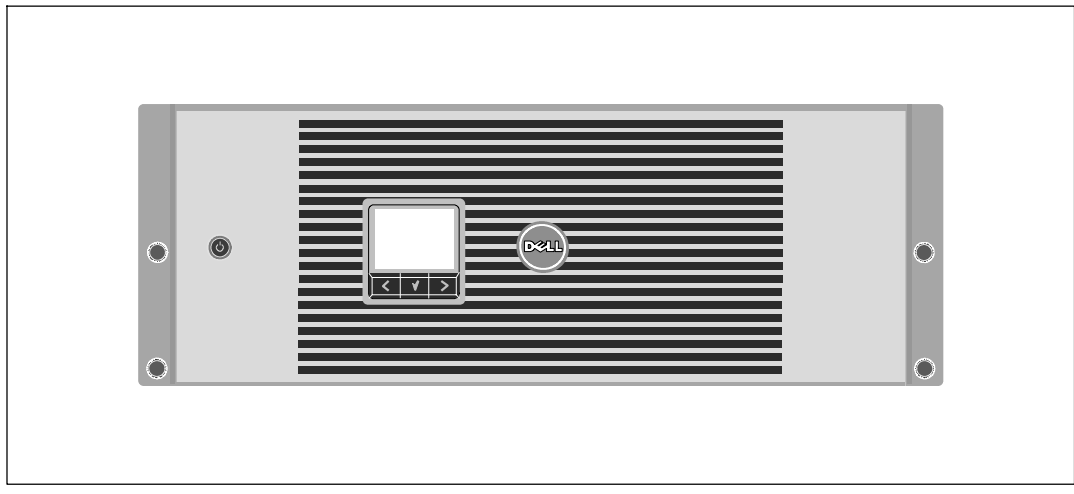

На Рис. 1 показан ИБП Он-лайн блоком Dell.

**Рис. 1. ИБП Он-лайн блоком Dell**

Уникальными преимуществами, обеспечивающими исключительную эффективность и надежность ИБП, являются:

- Онлайн ИБП с чистой синусоидой на выходе. Фильтры ИБП и управление входным питанием позволяют нагрузке получать постоянное питание и при этом производить заряд батареи.
- Технология двойного преобразования с высокой плотностью мощности, независимой от сети частотой тока и возможностью совместной работыс генератором.
- Выбираемый пользователем режим высокой эффективности.
- Размер 4U, который соответствует любой стандартной стойке 48 см (19").
- Функция запуска от батареи используется для питания ИБП даже при отсутствии питания от электросети.
- Длительное время работы с дополнительным Модулем внешней батареи(МВБ)
- Управление аварийным выключением через порты дистанционного аварийного отключения (REPO).
- Два стандартных коммуникационных порта (USB и последовательный порт DB-9).
- Дополнительная Карты сетевого управления Dell с усовершенствованными коммуникационными возможностями улучшает защиту питания и его мониторинг.
- Усовершенствованное управление питанием при помощи Программы управления ИБП Dell обеспечивает корректное выключение нагрузки и мониторинг электропитания.
- Последовательное выключение и управление нагрузкой при помощи раздельных групп разъемов, называемых сегментами нагрузки.
- Легко обновляемое аппаратно-программное обеспечение; для его обновления нет необходимости обращаться в службу технической поддержки.
- Утверждены международными организациями.

#### **Поиск информации**

**ВНИМАНИЕ: Документ** *Информация о технике безопасности, охране окружающей среды и нормативная информация* **содержит важную информацию о технике безопасности и нормативных документах.**

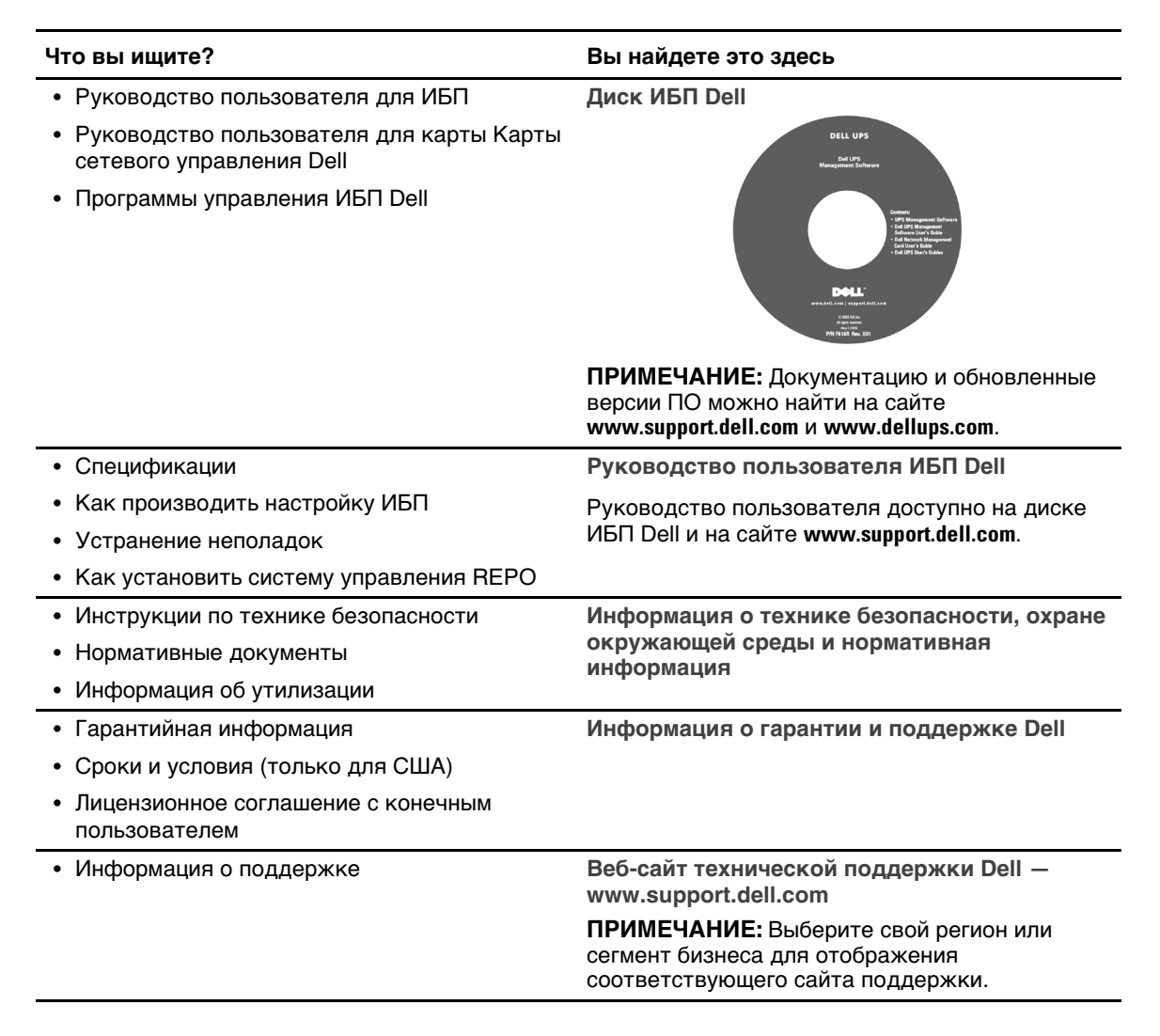

# **Меры безопасности**

**ВНИМАНИЕ: Перед выполнением процедуры, описанной в данной документации, прочтите и выполните инструкции по технике безопасности и ознакомьтесь с важным нормативным документом** *Информация о технике безопасности, охране окружающей среды и нормативная информация***.**

#### **ВАЖНЫЕ УКАЗАНИЯ ПО БЕЗОПАСНОСТИ СОХРАНИТЕ ЭТИ УКАЗАНИЯ**

Данное руководство содержит важные инструкции, которым вы должны следовать во время установки и обслуживания ИБП и батарей. Перед работой с оборудованием прочтите все указания и сохраните данное руководство для дальнейшего использования.

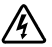

**ОПАСНОСТЬ: Следуйте приведенным ниже инструкциям, позволяющим предупредить непосредственную угрозу, которая, в случае ее возникновения, приведет к серьезной травме или летальному исходу:**

**• В устройстве ИБП некоторые узлы находятся под СМЕРТЕЛЬНО ОПАСНЫМ** НАПРЯЖЕНИЕМ. Все работы по ремонту и обслуживанию должны выполняться **ТОЛЬКО УПОЛНОМОЧЕННЫМ ОБСЛУЖИВАЮЩИМ ПЕРСОНАЛОМ.** В ИБП **НЕТ УЗЛОВ, ОБСЛУЖИВАЕМЫХ ПОЛЬЗОВАТЕЛЕМ**.

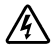

**ПРЕДУПРЕЖДЕНИЕ: Во избежание возникновения аварийных ситуаций тщательно соблюдайте требования данной инструкции, несоблюдение инструкции может вызвать смертельный или несчастный случай:**

- Установка электрооборудования может выполняться только квалифицированным обслуживающим персоналом (например, сертифицированным электриком) Существует опасность поражения электрическим током.
- Для моделей ИБП с выходами с клеммными соединениями защита от токовых перегрузок для выходных контуров обеспечивается клиентом.
- Для моделей ИБП с выходами с клеммными соединениями выключатели с соответствующими параметрами для выходных контуров переменного тока обеспечиваются клиентом.
- Защита от выходной токовой перегрузки и выключатель должны быть поставлены другими поставщиками.
- В ИБП есть свой собственный источник питания (батареи). В выходных розетках может быть электрическое напряжение, даже если ИБП не подключен к источнику переменного тока.
- При включении ИБП не удаляйте и не вытаскивайте входной кабель. Это устраняет защитное заземление с ИБП и оборудования, подключенного к ИБП.

• Для уменьшения риска возникновения пожара, подключайте только к цепи с защитой от токовой перегрузки, с количеством ампер, соответствующим Национальному электротехническому кодексу.

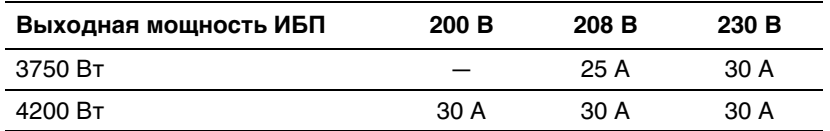

- Во избежание возникновения пожара или электрошока устанавливайте ИБП в помещениях с контролируемыми уровнем влажности и температурой, без загрязнений. Температура окружающей среды долна быть не выше 40°С (104°F). Не работайте рядом с водой или избыточной влажностью (95% максимум).
- Распаковка корпуса при низкой температуре может вызвать конденсацию влаги на внутренних и наружных поверхностях корпуса. Не устанавливайте корпус до полного высыхания его внутренних и наружных поверхностей (во избежание поражения током).
- Если ИБП необходимо на чем-либо перевозить, перед перевозкой отсоедините внутренние батареи ИБП (см. страницу 62).

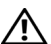

**ВНИМАНИЕ: Выполняйте следующие инструкции во избежание возникновения потенциально опасной ситуации, возникновение которой может привести к травмам легкой и средней степени тяжести или к повреждению имущества.**

- Для ОБОРУДОВАНИЯ, которое ПОДКЛЮЧАЕТСЯ К СЕТИ: электрическая розетка должна быть установлена вблизи оборудования и быть легкодоступной.
- Обслуживание батарей выполняется или контролируется персоналом, прошедшим инструктаж по работе с батареями и правила техники безопасности. Не допускайте к батареям посторонних.
- $\bullet$  Батареи могут представлять опасность с точки зрения поражения электрическим током или ожогов в результате воздействия сильного тока в случае короткого замыкания. Необходимо соблюдать следующие меры предосторожности: 1) Снимите наручные часы, кольца или другие металлические объекты; 2) Используйте инструментыс изолированными рукоятками; 3) Используйте резиновые перчатки и обувь; 4) Не кладите на батареи инструментыили металлические части; 5) Отключите источник зарядки перед подключением или отключением клемм батареи.
- Проверьте батарею на предмет случайного замыкания на «землю». Если заземление произошло случайно, уберите источник с земли. Контакт с любой частью замкнутой на «землю» батареи может вызвать поражение электрическим током. Вероятность такого поражения можно уменьшить, если устранять подобные замыкания во время установки и обслуживания (применимо к оборудованию и дистанционным принадлежностям батарей, не имеющим заземленной цепи питания).
- ОПАСНО: ЭЛЕКТРИЧЕСКИЙ ТОК. Не пытайтесь изменять проводку и соединения батарей. Попытка изменить проводку может привести к травме.
- $\bullet$  Новые батареи должны быть в таком же количестве и такого же типа, как батареи, изначально установленные в ИБП.
- Батареи необходимо правильно утилизировать. Правила утилизации см. в своих местных нормативах.
- Никогда не сжигайте батареи. От воздействия огня батареи могут взорваться.
- Не вскрывайте и не повреждайте батареи. Пролитый электролит опасен для кожи и глаз и может быть чрезвычайно ядовитым.
- ИБП может быть подключен максимум к одному. Модулю внешней батареи

#### **ПРЕДУПРЕЖДЕНИЕ: Дополнительные инструкции в отношении систем, монтируемых в блок**

- Ваш набор блоков был одобрен для использования только с поставляемым корпусом для установки в блок. Вынесете ответственность за установку оборудования в соответствии с применяемыми стандартами, Dell не несет гарантийные обязательства по оборудованию с другими блоками
- Перед установкой оборудования, установите фронтальный и боковые стабилизаторы Если не будет установлен стабилизатор, можно вызвать опрокидывание блока.
- Всегда начинайте сборку с нижней части, с наиболее тяжелых предметов.
- Не перегружайте параллельную цепь переменного тока, которая подает питание в блок.
- Не стойте на элементах блока и не наступайте на них.

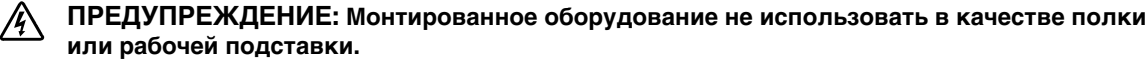

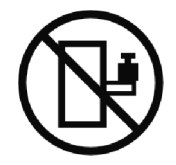

Не увеличивайте вес оборудования, установленного на направляющих.

# **Установка**

В данном разделе рассматриваются:

- Осмотр оборудования
- Распаковка корпуса
- Задние панели ИБП
- Настройка и установка ИБП, включая Модулем внешней батареи(МВБ)
- Установка аварийного отключения питания (REPO)
- Первоначальный запуск

## **Осмотр оборудования**

Если какое-либо оборудование было повреждено при транспортировке, сохраните транспортную тару и упаковочные материалы для перевозчика или продавца и подайте заявление о возмещении ущерба в результате повреждения при транспортировке. Если выобнаружите повреждения после приема оборудования, подайте заявление о возмещении ущерба в результате скрытого повреждения.

Для подачи заявления о возмещении ущерба в результате скрытого повреждения или повреждения при транспортировке: 1) Подайте заявление транспортной компании в течение 15 дней с момента получения оборудования; 2) Отправьте копию заявления в течение 15 дней на адрес вашего серисного представителя.

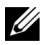

**ПРИМЕЧАНИЕ:** Проверьте дату перезарядки батареи, указанную на отправочной картонной этикетке. Если эта дата прошла, а батареи ни разу не заряжались, не используйте ИБП. Обратитесь к вашему сервисному представителю.

#### **Распаковка корпуса**

**ВНИМАНИЕ: Распаковка корпуса при низкой температуре может вызвать конденсацию влаги на внутренних и наружных поверхностях корпуса. Не устанавливайте корпус до полного высыхания его внутренних и наружных**

**поверхностей (во избежание поражения током).**

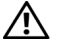

**ВНИМАНИЕ: Корпус тяжелый (см. страницу 66). Проявляйте осторожность при распаковке и перемещении корпуса.**

Проявляйте осторожность при перемещении и открытии картонной коробки. Оставляйте детали в упаковке до момента установки.

Для распаковки системы:

1 Откройте коробку и достаньте все запакованные принадлежности (см. Рис. 2).

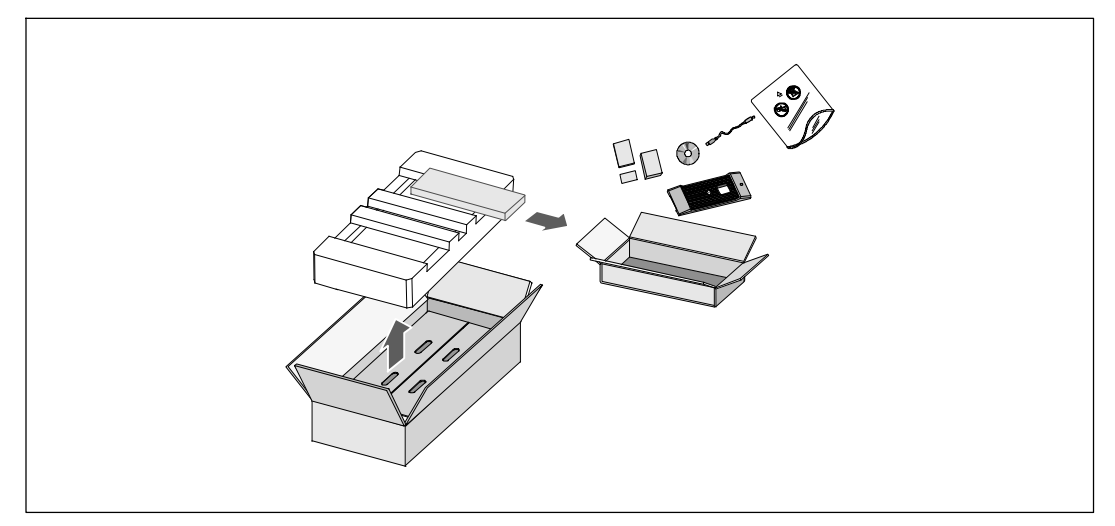

**Рис. 2. Распаковка системы**

2 По человеку с каждой стороны, аккуратно достаньте корпус из картонной коробки и поставьте на ровную устойчивую поверхность (см. Рис. 3).

Поместите корпус в хорошо проветриваемое защищенное место, где отсутсвует влага, воспламеняющиеся газыи коррозия.

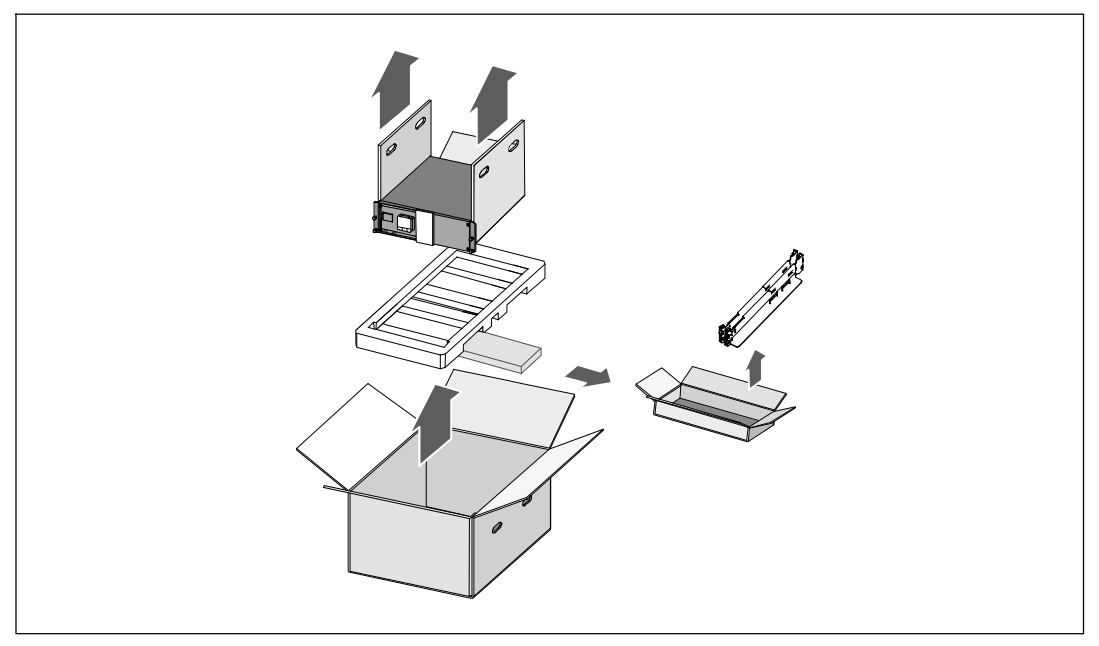

**Рис. 3 Подъем корпуса и набора реек**

- 3 Снимите набор реек.
- 4 Выбросьте или утилизируйте упаковку согласно правилам или сохраните ее для будущего использования.

## **Идентификация задней панели ИБП**

В этом разделе показанызадние панели моделей Он-лайн блоком Dell.

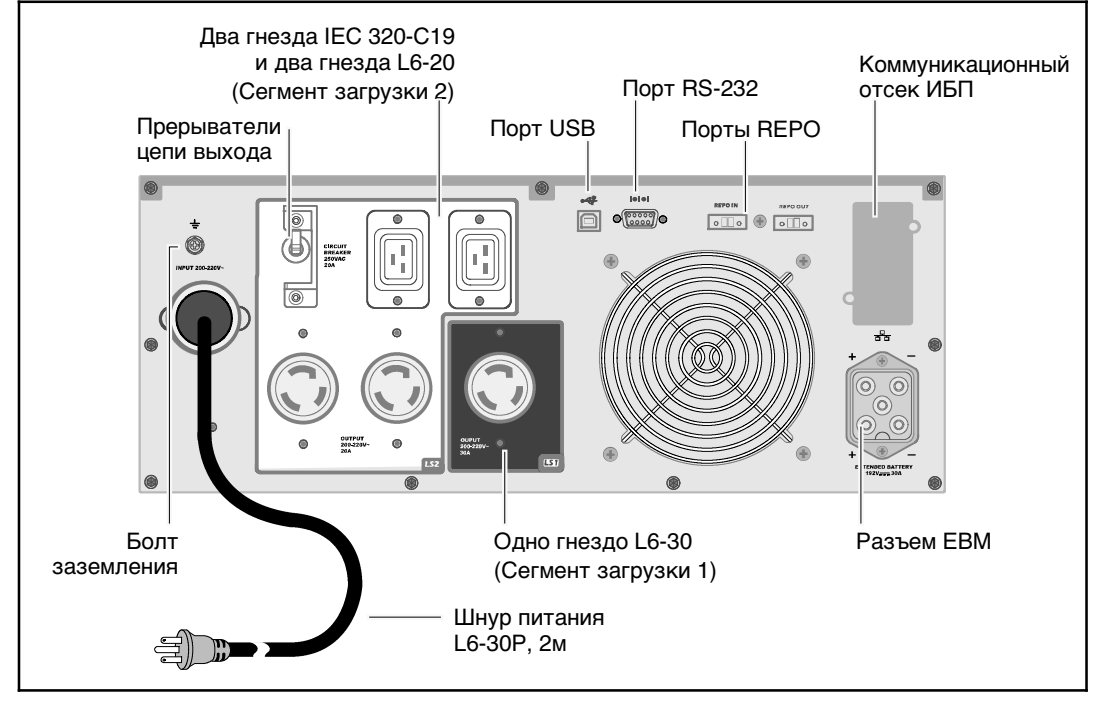

**Рис. 4. 3750Вт, 208В Задняя панель**

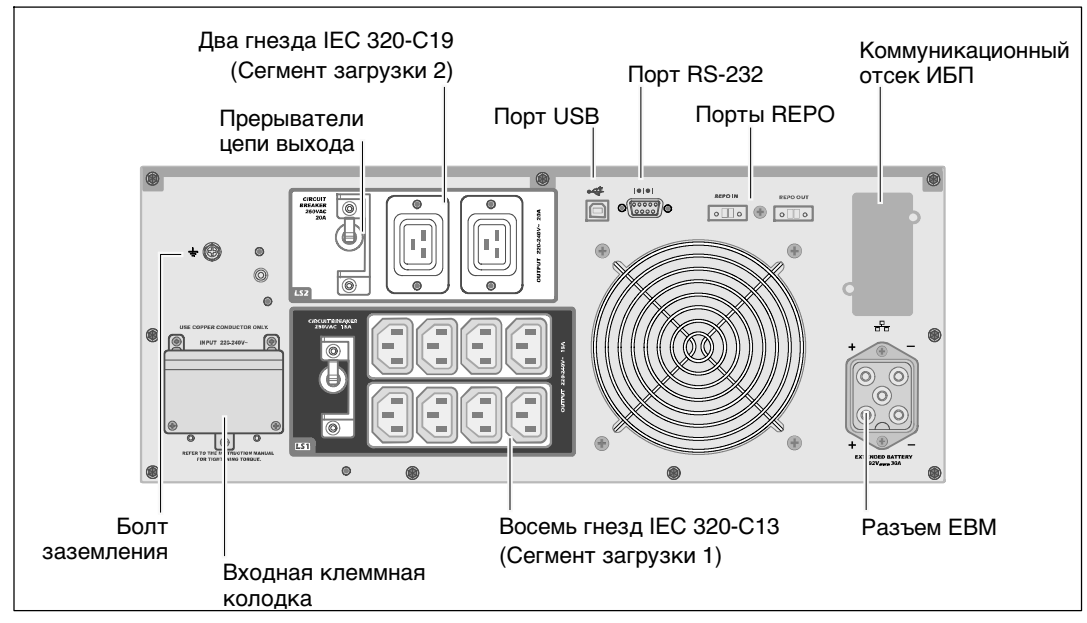

**Рис. 5. 3750Вт, 230B Задняя панель**

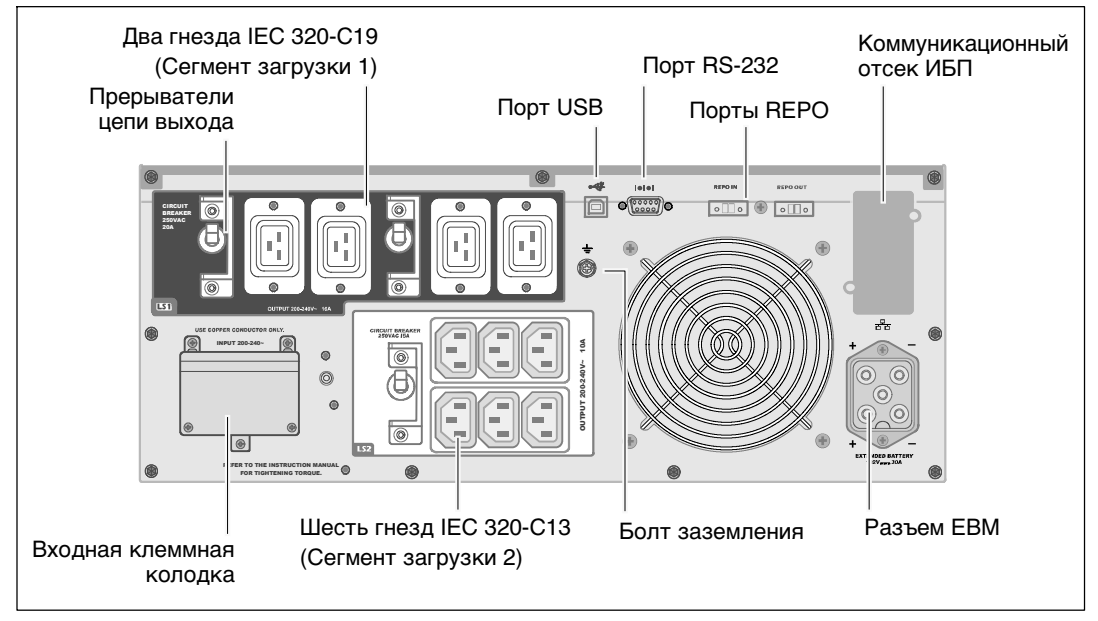

**Рис. 6. 4200Вт, 200B задняя панель**

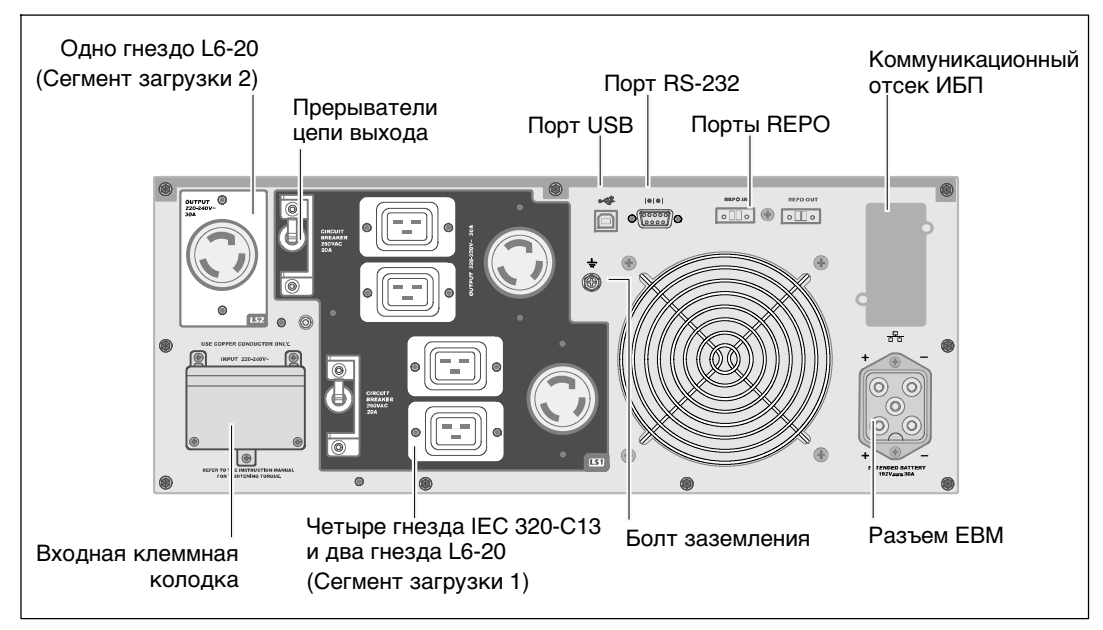

**Рис. 7. 4200Вт, 208B задняя панель**

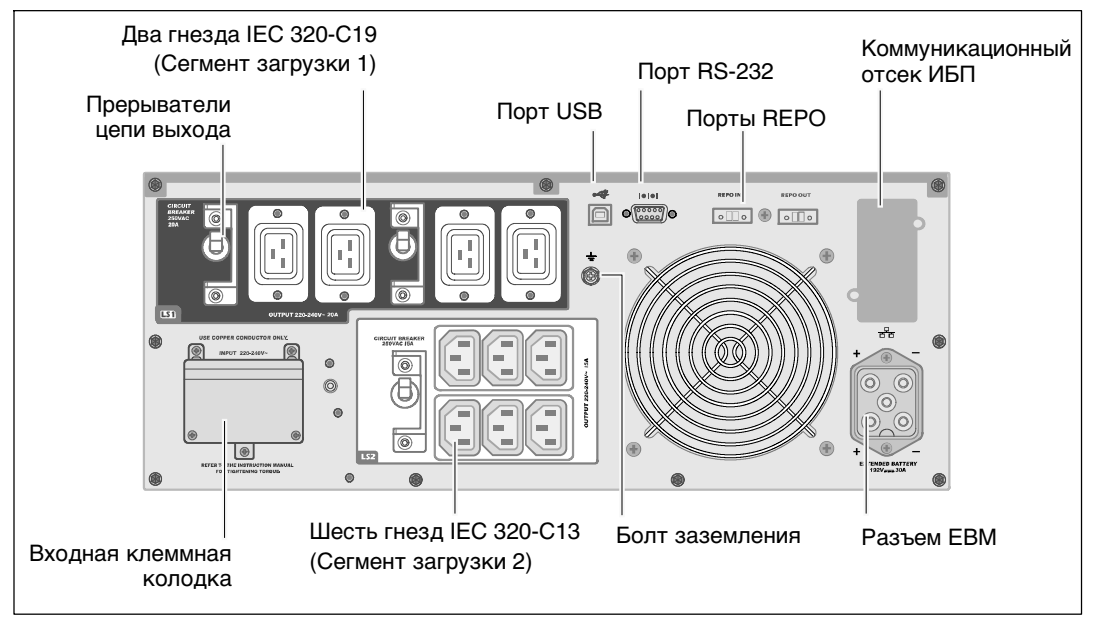

**Рис. 8. 4200Вт, 230B задняя панель**

## **Идентификация передней панели ИБП**

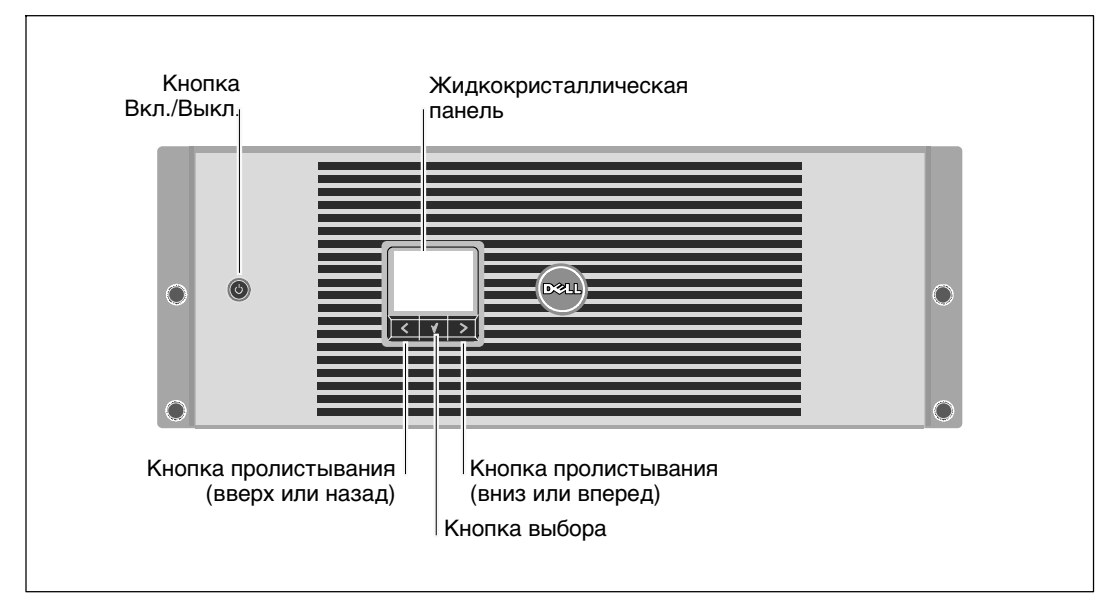

**Рис. 9. Передняя панель ИБП Он-лайн блоком Dell**

### **Вариант установки в блоке**

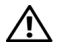

**ВНИМАНИЕ: Корпус тяжелый (см. страницу) 66 1) Dell настоятельно рекомендует перед подъемом извлечь поддон аккумуляторной батареи из ИБП. 2) Для подъема корпуса на блок требуется не менее двух человек.**

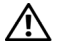

**ВНИМАНИЕ: Извлечение батарей должно осуществляться или контролироваться персоналом, осведомленным о работе батарей и требованиях техники безопасности. Не допускайте к батареям посторонних.**

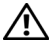

**ВНИМАНИЕ: При опционной установке МВБ установите МВБ под ИБП**

U **ПРИМЕЧАНИЕ:** Монтажные рейки необходимы для установки каждого корпуса.

Для установки ИБП и опций МВБ на направляющие:

1 Удалите коробку с батареями из ИБП.

Ослабьте винт на кронштейне, держащем батарею и удалите его (см. Рис. 10).

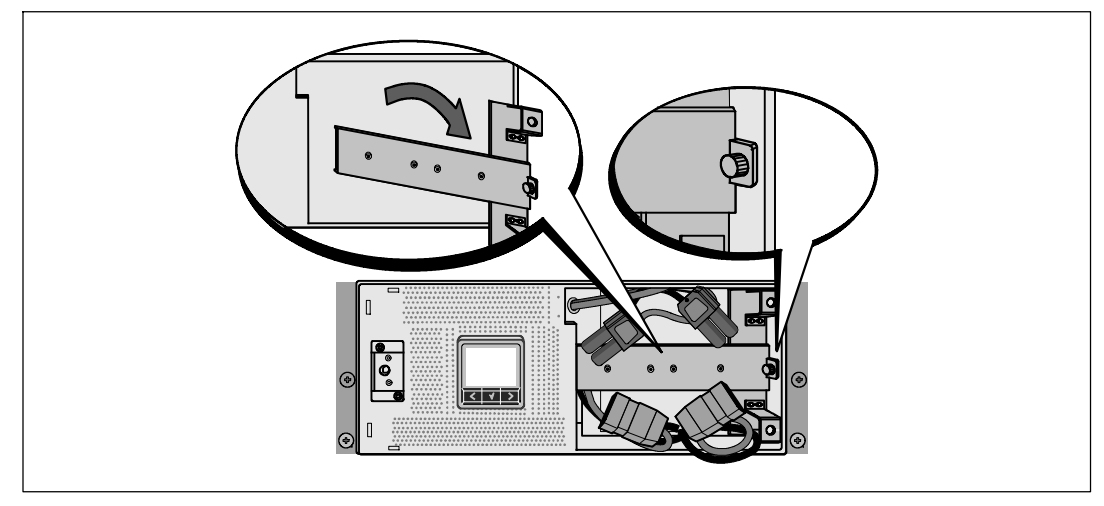

**Рис. 10. Удаление кронтшейна, держащего батарею**

Выдвиньте подставки для блока батарей, используя пластиковые ушки, и извлеките их (см. Рис. 11).

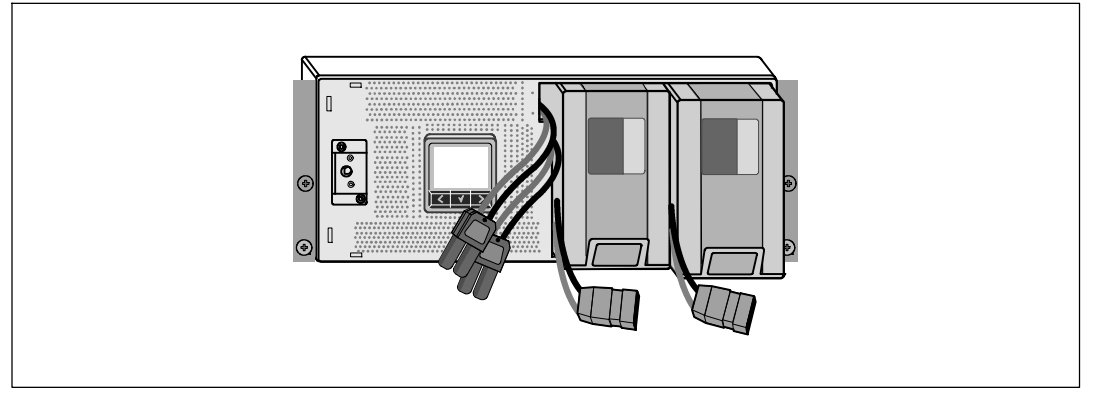

**Рис. 11. Извлечение подставки для блока батареи**

- 2 В случае установки дополнительных ИБП повторите этап 1 для каждого корпуса.
- <u>U</u> **ПРИМЕЧАНИЕ:** Инструкции по работе с блоками с квадратными отверстиями и блоками с круглыми безрезьбовыми отверстиями явлются одинаковыми. Направляющие подходят для обоих видов блоков. Блок с квадратными отверстиями показан на рисунке.
- 3 Выберите соответствующее отверстие на направляющих для установки корпуса в блоке.

Направляющие должны находиться на нижней части пространства 4U, выделенного для ИБП, или пространства 3U, выделенного для МВБ.

4 Поместите концыправой и левой направляющей меткой «FRONT» вовнутрь.

5 Прикрепите направляющие к блоку:

Зацепите задний конец рейки таким образом, чтобыон полностью сел на фланец вертикального блока, а защелка закрылась (см. Рис. 12).

Потяните направляющую вперед.

Подтолкните передний конец направляющей таким образом, чтобы он полностью сел на фланец вертикальной стойки, а защелка закрылась.

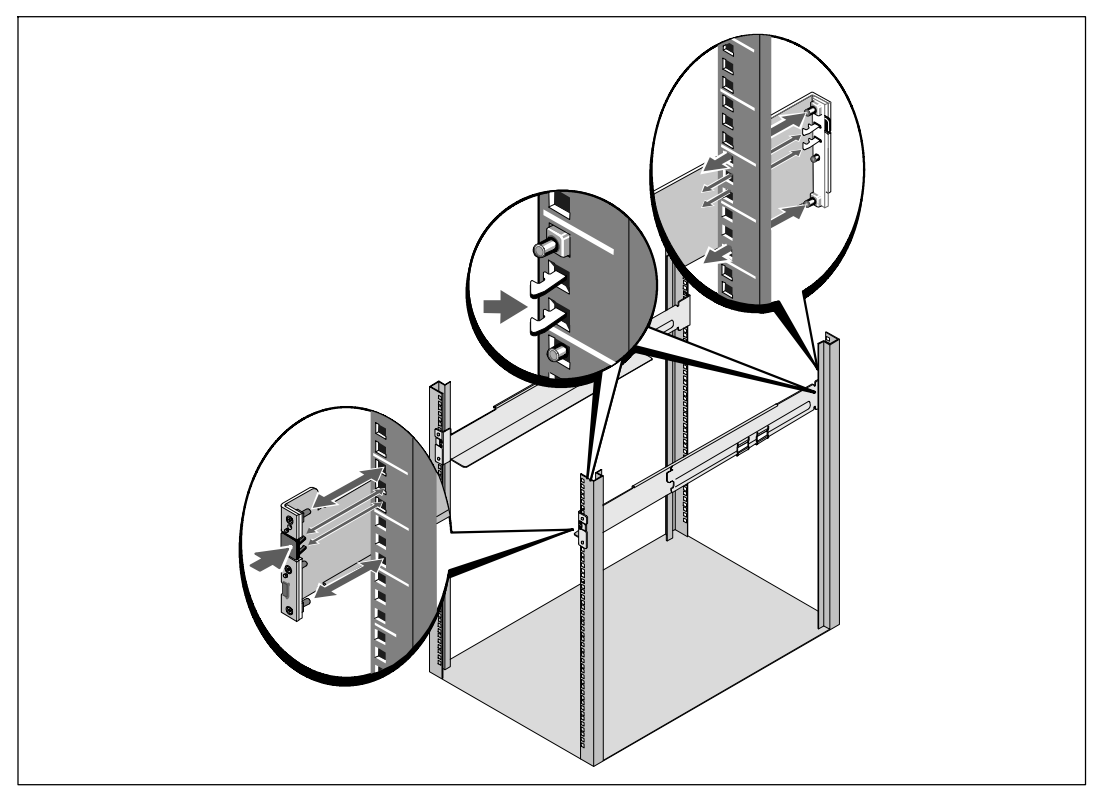

**Рис. 12. Установка направляющих**

6 Задвиньте корпус в блок (см. Рис. 13). Повторите эту процедуру для всех дополнительных корпусов.

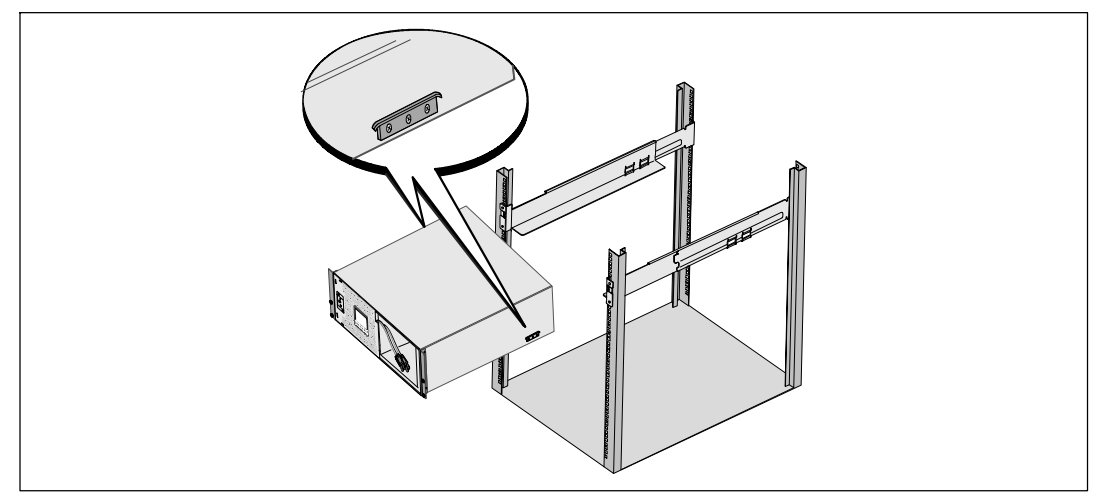

#### **Рис. 13. Установка корпуса**

7 Закрепите переднюю сторону корпуса на стойке при помощи четырех винтов-барашков на монтажных кронштейнах (см. Рис. 14). Затяните вручную, без использования силового инструмента. Повторите эту процедуру для всех дополнительных корпусов.

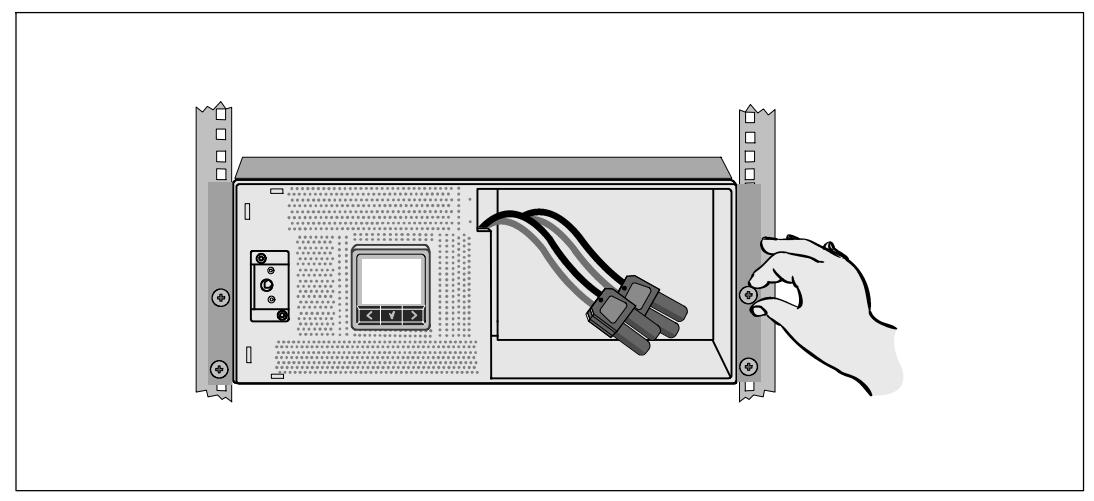

**Рис. 14. Крепеж корпуса**

8 Установите подставки для батареи ИБП (см. Рис. 15).

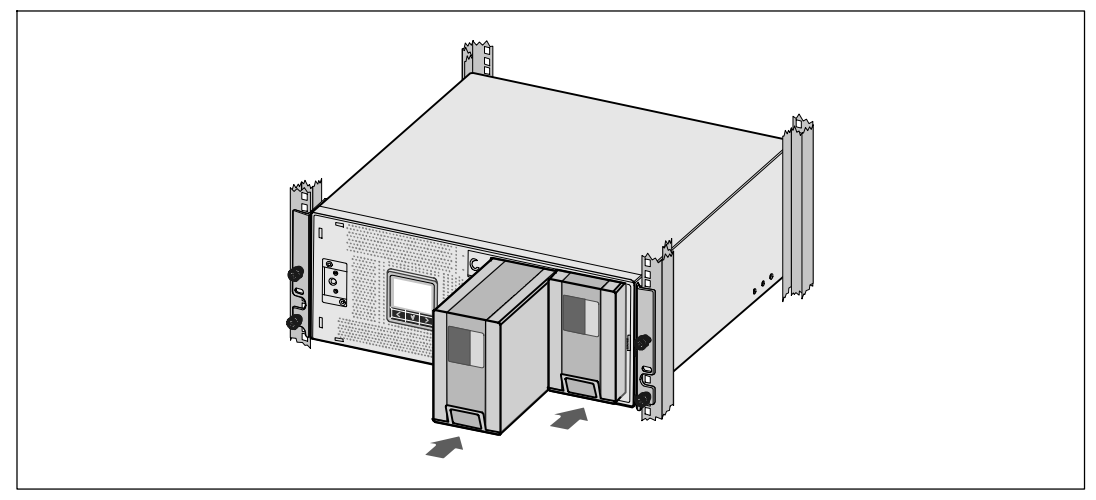

**Рис. 15.Установите подставки для батарей**

- 9 Замените кронштейн, крепящий батарею (см Рис. 16).
- 10 Затяните винт.

Затяните винт с усилием 0,7 Нм (6,2 фунта на дюйм).

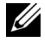

**ПРИМЕЧАНИЕ:** При подключении батарей возможно незначительное искрение. Это нормальное явление; оно не повреждает ИБП и является неопасным.

11 Подключите разъемы внутренней батареи и установите кронштейн, держащий батарею, между двумя штифтами.

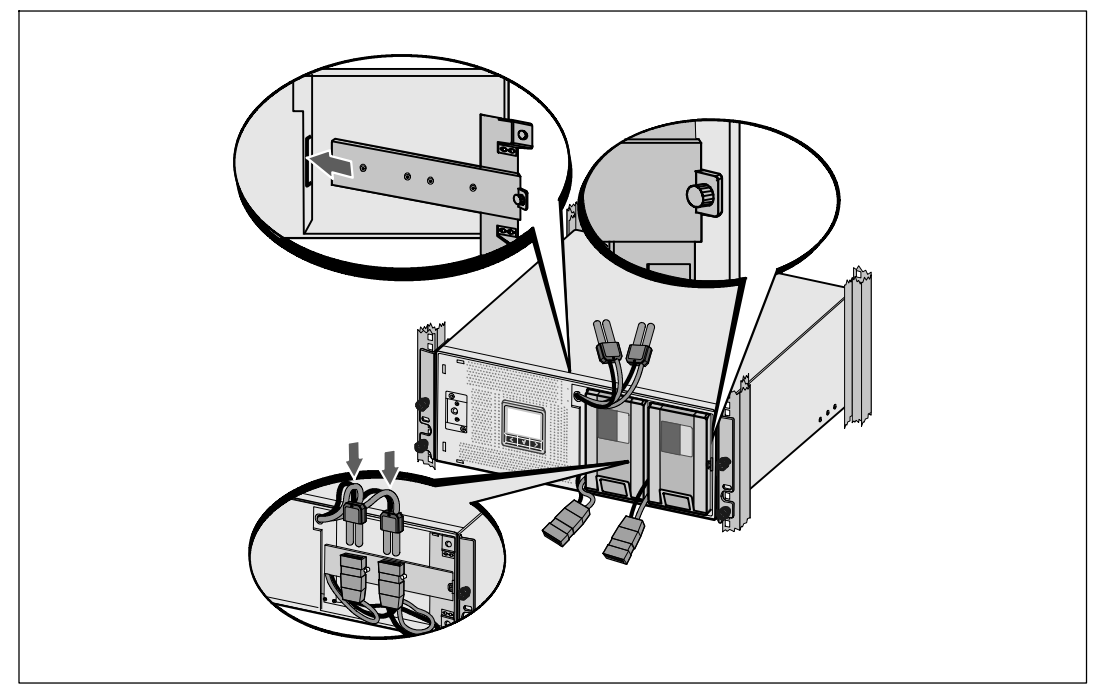

**Рис. 16. Замена кронштейна, держащего батарею и подключение разъемов внешней батареи**

12 Установите переднюю крышку ИБП (см. Рис. 17).

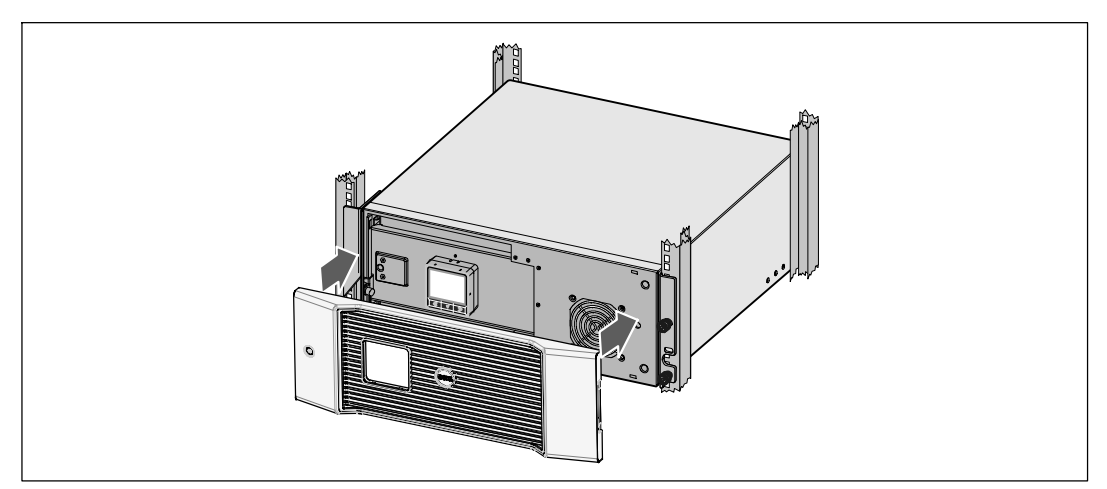

**Рис. 17. Установка передней крышки ИБП**

## **Установка МВБ**

<u>U</u> **ПРИМЕЧАНИЕ:** При подключении МВБ к ИБП возможно возникновение незначительного искрения. Это нормально и не опасно для персонала. Вставляйте кабель МВБ в разъем батарей ИБП быстро и крепко.

Установка дополнительных элементов МВБ:

1 Подсоедините кабель МВБ к разъему батарей ИБП (см. Рис. 18).

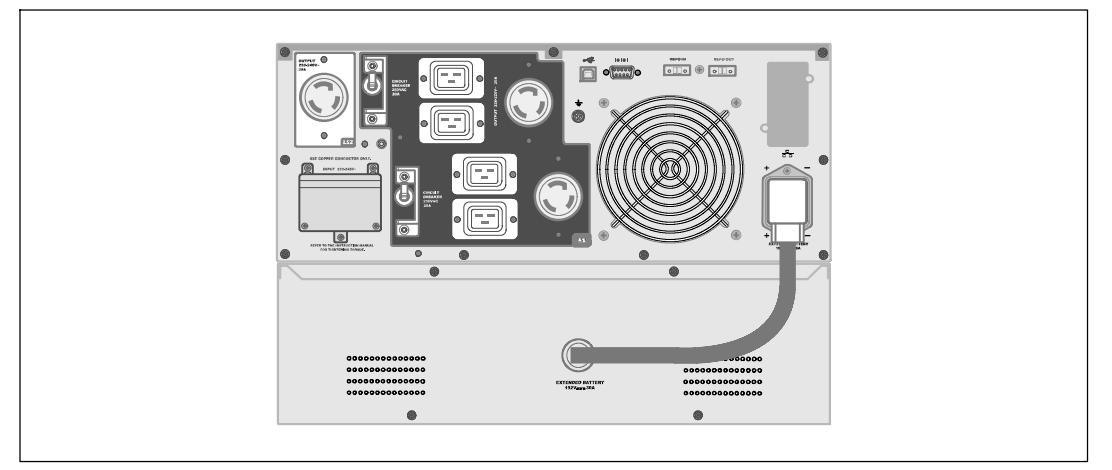

**Рис. 18. Установка МВБ**

## **Установка ИБП**

Для установки ИБП:

- 1 Если выпланируете установить Программу управления ИБП Dell, подсоедините ваш компьютер к USB-порту кабелем (входит в комплект поставки). Для получения дополнительной информации о вариантах коммуникационных подключений см. страницу 58.
- 2 Если блок оснащен проводниками для заземления или контакта с незаземленными металлическими деталями, подсоедините кабель заземления (не входит в комплект) к винту заземления. См. «Идентификация задней панели ИБП» на странице 15 для определения местоположения болта заземления для каждой модели.
- 3 Если локальные коды требуют наличия кнопки аварийного отключения, см. следуюший раздел «Установка аварийного отключения» (REPO), для установки кнопки REPO перед запуском ИБП.
- 4 Подключите оборудование, которое необходимо предохранить от скачков напряжения, к выходным гнездам ИБП, но не включайте его.
- 5 Проконтролируйте необходимое закрепление кабелей или ослабление их натяжения.
- **ПРИМЕЧАНИЕ:** Убедитесь, что общая паспортная мощность потребителей не превышает мощность ИБП во избежание сигнала перегрузки.

## **Установка аварийного отключения**

Дистанционное аварийное отключение (REPO) используется для выключения ИБП на расстоянии. Например, эта функция может использоваться для выключения нагрузки и ИБП тепловым реле, если произойдет нагрев температуры в помещении. При включенной функции REPO, ИБП немедленно отключает выходной сигнал и все преобразователи питания. Логическое питание ИБП остается для включения аварийного сигнала.

Функция REPO немедленно выключает защищенное оборудование и дальнейшая процедура по команде программного обеспечения не происходит.

В случае перезагрузки функции REPO оборудование будет снова работать только при произведении ручной перезагрузки ИБП.

Контакты REPO в обычном состоянии открыты.

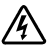

**ПРЕДУПРЕЖДЕНИЕ: Контур REPO представляет собой защитную низковольтную (SELV) цепь IEC60950. Эта цепь должна иметь усиленную изоляцию, чтобы быть изолированной от всех силовых цепей.**

**ВНИМАНИЕ: Цепь REPO не должна быть соединена ни с какими силовыми цепями. Необходима усиленная изоляция внешней сети. Номинальные значения для цепи REPO составляют 24 В пост.тока , 20 мА. Выключатель не должен подключаться ни к какой другой цепи. Сигнал REPO остается активным не менее 250 мс.**

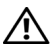

**ВНИМАНИЕ: Для гарантированного отключения питания нагрузки при срабатывании REPO в любом режиме работы необходимо также одновременно производить отключение входного питания.**

**И ПРИМЕЧАНИЕ:** Для Европы требования к аварийному выключателю указаны в документе HD-384-48 S1 «Электрическое оборудование зданий, Часть 4: Защита в целях безопасности, Раздел 46: Изоляция и включение

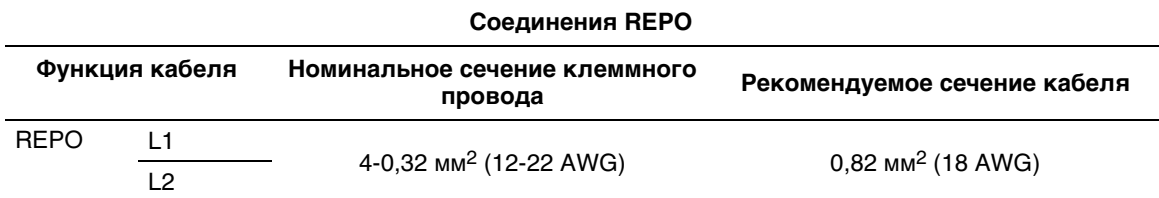

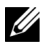

ПРИМЕЧАНИЕ: Для продолжения работы ИБП эти контакты должны быть разомкнуты. Если ИБП выключается по причине замыкания контактных штырьков дистанционного аварийного выключателя питания (REPO), перезапустите ИБП, снова разомкнув контактные штырьки REPO и включив ИБП вручную. Максимальное сопротивление в закороченном контуре составляет 10 Ом.

<u>U</u> **ПРИМЕЧАНИЕ:** Всегда испытывайте функцию REPO перед подключением нагрузки во избежание случайного отключения нагрузки.

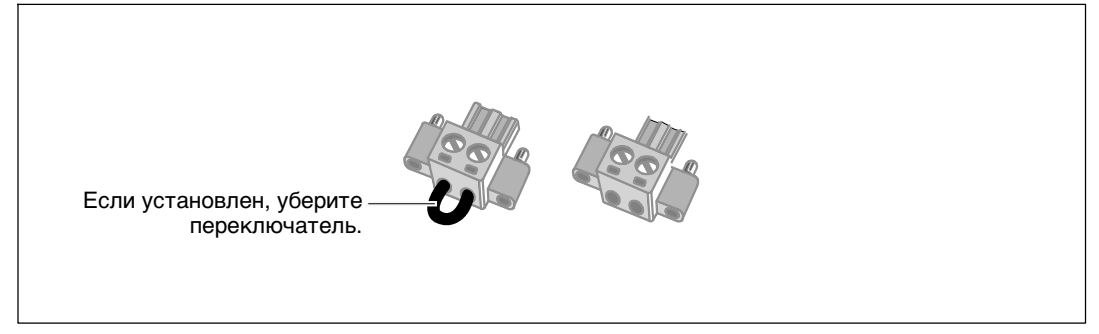

#### **Рис. 19.Соединитиель REPO**

Для установки переключателя REPO:

- 1 Убедитесь в том, что ИБП выключен и отсоединен от сети.
- 2 Достаньте коннектор REPO из ящика с принадлежностями.

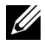

**ПРИМЕЧАНИЕ:** Проверьте,что в коннекторе REPO не установлен переключатель. Если переключатель установлен, уберите его перед соединением с портом REPO.

- 3 Соедините коннектор REPO с портом REPO, отмеченным «IN» на задней панели ИБП.
- 4 **Выборочные функции.** Если у вас шлейфовое подключение функции REPO, вы можете отключить всю систему одним переключателем.

Соедините второй коннектор REPO с портом REPO с надписью «OUT».

**ПРИМЕЧАНИЕ:** Отдельный контакт должен вызвать синхронный ввод ИБП и прекращение подачи переменного питания.

5 Соедините переключатель или цепь к коннектору REPO с другим ИБП, соедините порт REPO «OUT» с портом REPO «IN» на следующем ИБП 0,75 мм<sup>2</sup> - 0,5 мм<sup>2</sup> (18-20 AWG - американский калибр кабеля)

**Выборочные функции.** Если у вас шлейфовое подключение функции REPO с другим ИБП, соедините порт REPO «OUT» с портом REPO «IN» на следующем ИБП. И так для каждого ИБП. Подключите разъем REPO (без перемычки) последнего ИБП в гирлянде к порту REPO с маркировкой «OUT» (ВЫХОД).

- 6 Проверьте, чтобывнешний переключатель REPO не был активирован на включение питания в выходные розетки ИБП.
- 7 Для жестко подключаемых моделей перейдите к следующему разделу «Жесткое подключение входа ИБП». В противном случае, перейдите к разделу «Первоначальный запуск ИБП» на стр 31.

### **Подключение входа ИБП**

**ПРЕДУПРЕЖДЕНИЕ: Установка электрооборудования может выполняться только квалифицированным обслуживающим персоналом (например, сертифицированным электриком) Существует опасность поражения электрическим током.**

Модели Он-лайн блоком Dell требуют выделенной ответвленной цепи, отвечающей следующим требованиям:

- 2-полюсный размыкатель сети 250В/30А для защиты от короткого замыкания и токовой перегрузки
- Для работы данного защитного устройства требуется двухполюсный размыкатель между выходом ИБП и нагрузкой (см. Рис. 20)
- Выключатель должен быть установлен на стене и быть легко доступным для оператора.
- Для стран Евросоюза размыкатель должен отвечать стандарту IEC/EN 60934 и иметь контактный воздушный просвет не менее 3 мм.
- 200-240 В переменного тока
- 28 <sup>|</sup> Установка
- Однофазный (с расщепленной фазой для модели 4200Вт/208В)
- $-50/60$  Гц
- Гибкий металлический кабелепровод (рекомендуется для удобства технического обслуживания и ремонта)

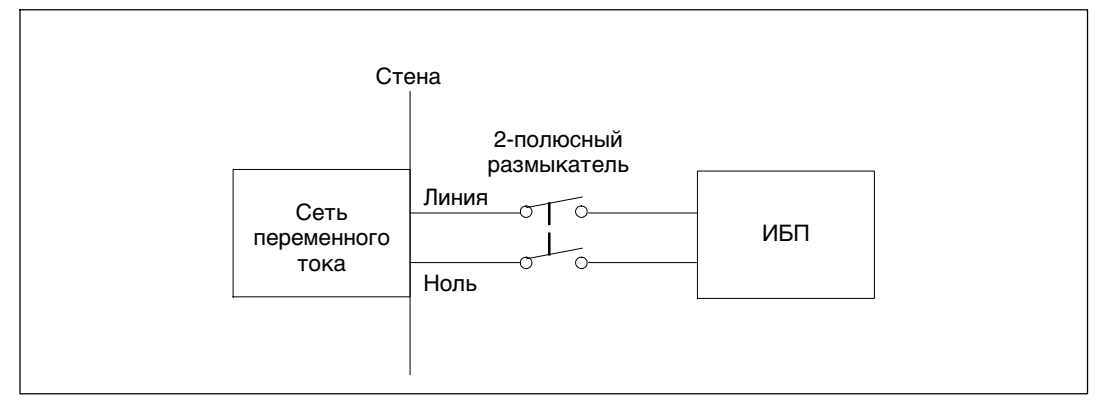

#### **Рис. 20. Схема размыкателя цепи**

Для жесткого подключения входа ИБП:

- 1 Выключите подачу тока от сети к точке распределения, где будет подключен ИБП. Полностью убедитесь в отсутствии электропитания.
- 2 Удалите крышку клеммной колодки (четыре винта) и сохраняйте ее.

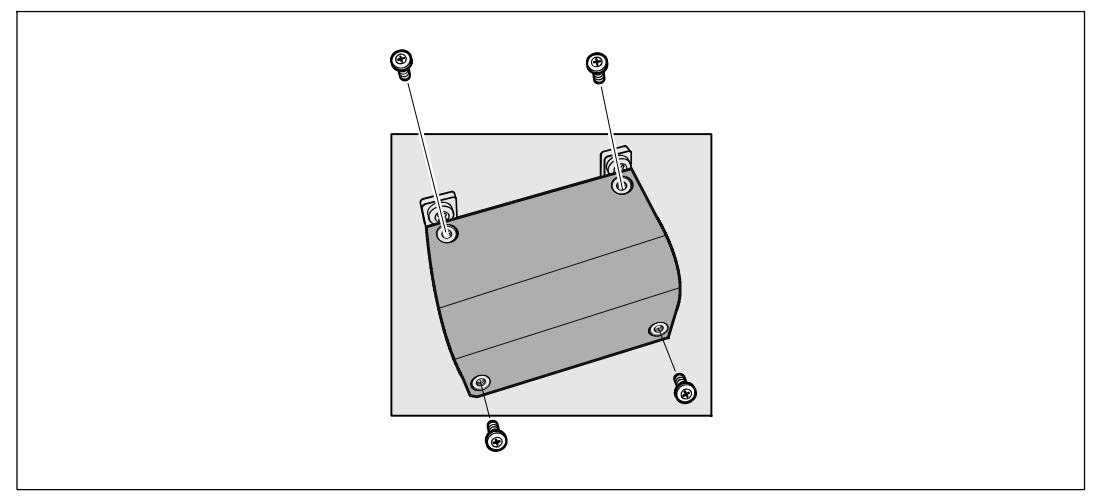

**Рис. 21. Удаление крышки клеммной колодки**

- 3 Снимите ярлык входной изоляционной трубки. Ширина отверстия составляет 3/4" (19,0 мм) или 1" (25,4 мм).
- 4 Протяните входные провода в кабелепровод, оставив около 2 ф (0,5м) проводов открытыми. Прикрепите гибкий металлический штуцер к концу кабелепровода.
- 5 Протяните кабелепровод через систему внутренней проводки и прикрепите металлический штуцер к панели. Зачистите конец каждого входящего провода на 1,5см (0,5").
- 6 Подключите входной и заземляющий провода к клеммной колодке в соответствии с Рис. 22 и таблицей 1.

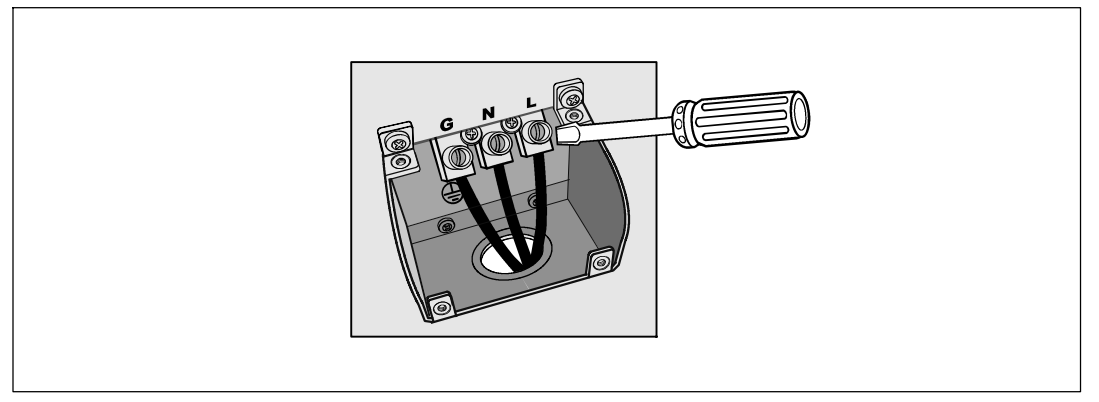

**Рис. 22. Входная клеммная колодка ИБП**

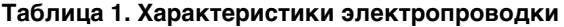

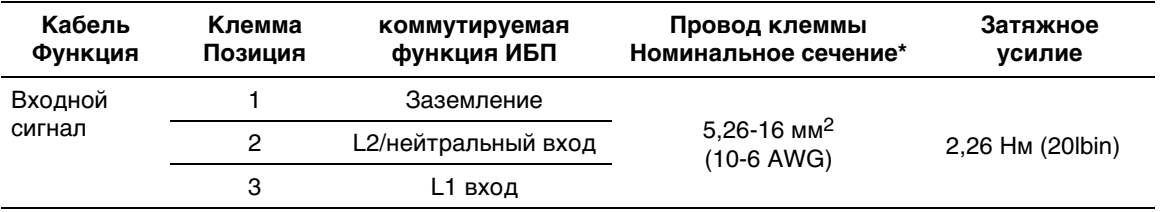

Используйте медный провод минимум 5,26 мм<sup>2</sup> (10 AWG) 75°С.

- 7 Снимите крышку клеммовой коробки
- 8 Переходите к разделу «Первичный запуск ИБП»

## **Первичный запуск ИБП**

Для запуска ИБП:

- 1 Убедитесь в том, что внутренние батареи подключены.
- 2 При установке функции МВБ, проверьте, чтобыМВБ было подключено к ИБП.
- 3 Проверьте, чтобывсе сегментызагрузки прерывателя цепи были в положении «ВКЛ.»
- 4 **Только для моделей 3750Вт/208B** Проверьте, чтобывходное напряжение было не менее 30А защиты от перегрузки.

Вставьте шнур питания ИБП в розетку электросети.

Загорается дисплей передней панели ИБП. Экран запуска Dell меняется на итоговый экран состояния ИБП. Передняя панель ИБП показывает мигающую картинку

5 **Только для проводных моделей** Включите основной автомат защиты

Загорается дисплей передней панели ИБП. Экран запуска Dell меняется на итоговый экран состояния ИБП. Передняя панель ИБП показывает мигающую картинку

6 Нажмите кнопку (<sup>I</sup>) на передней панели ИБП.

После завершения запуска пиктограмма состояния меняется на пиктограмму, соответствующую рабочему режиму ИБП (см. Таблица 3 на стр. 38).

7 На итоговом экране состояния ИБП нажмите кнопку >, чтобы проверить, активны ли аварийные сигналы или извещения. Отреагируйте на все активные сигналы, прежде чем продолжить дальше. См. раздел «Диагностика и устранение неисправностей» на стр. 72

При отсутствии активных аварийных сигналов появится сообщение «Активные аварийные сигналы отсутствуют».

- 8 Убедитесь, что на итоговом экране состояния ИБП появилась пиктограмма обычного режима  $|\blacktriangleleft|$ , обозначая, что ИБП работает нормально и подает электропитание на существующие нагрузки (см. Таблица 3 на стр. 38).
- 9 В случае установки дополнительного устройства МВБ см. раздел «Конфигурирование ИБП для МВБ» на стр. 56.
- 10 Для изменения прочих заводских настроек по умолчанию см. раздел «Эксплуатация» на стр. 33.

11 При установке дополнительного выключателя REPO, проверьте функцию REPO:

Включите внешний переключатель REPO. Проверьте изменение состояния на дисплее ИБП.

Отключите внешний выключатель REPO и перезапустите ИБП.

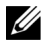

**ПРИМЕЧАНИЕ:** Dell рекомендует настроить дату и время.

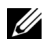

**ПРИМЕЧАНИЕ:** При первоначальной настройке ИБП настраивает частоту системыв соответствии с частотой питающей линии (функция автоматического определения входной частоты включена по умолчанию). После окончания первоначальной настройки, функция автоматического определения отключается до тех пор, пока не будет повторно включена вручную при настройке выходной частоты.

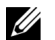

**ПРИМЕЧАНИЕ:** Начальный запуск, входное напряжение включеныпо умолчанию. При следующем включении функция автоматического определения отключается до тех пор, пока не будет повторно включена вручную при настройке выходной частоты.

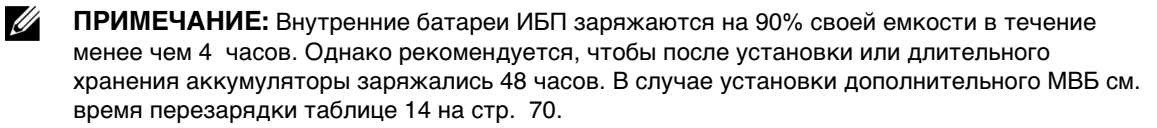

# **4**

# **Эксплуатация**

В настоящей главе содержится информация об эксплуатации ИБП, включая:

- Включение и выключение ИБП
- Функции коммутационной панели и дисплея
- Просмотр журнала событий
- Переключение режимов ИБП
- Настройка стратегии питания
- Поведение при перегрузке
- Конфигурация сегментов нагрузки, установок батареи и автоматический перезапуск

#### **Включение и выключение ИБП**

Ø. **ПРИМЕЧАНИЕ:** Кнопка (<sup>I</sup>) управляет только ИБП на выходе. Кнопка не имеет влияния на оборудование, подключенное к ИБП.

Для включения или выключения ИБП, см.:

- Включение ИБП на стр. 33
- Включение ИБП от батарей на стр. 34
- Отключение ИБП на стр. 35

#### **Включение ИБП**

Для включения ИБП:

- 1 Убедитесь в том, что шнур питания ИБП подключен к сети.
- 2 Подайте питание на ИБП.

Загорается дисплей передней панели ИБП. Экран запуска Dell меняется на итоговый экран состояния ИБП. На дисплее передней панели ИБП отображается икона  $p$ ежима ожидания  $|{\bf \Phi}|$ .

**3** Нажмите на кнопку (1) на передней панели ИБП.

После завершения запуска пиктограмма состояния меняется на пиктограмму, соответствующую рабочему режиму ИБП (см. Таблица 3 на стр. 38).

4 На итоговом экране состояния ИБП нажмите кнопку >, чтобы проверить, активны ли аварийные сигналы или извещения. Отреагируйте на все активные сигналы, прежде чем продолжить дальше. См. раздел «Диагностика и устранение неисправностей» на стр. 72.

При отсутствии активных аварийных сигналов появится сообщение «Активные аварийные сигналы отсутствуют».

**5** Проверьте, чтобы икона Стандартного режима  $\left| \bullet \right|$  появилась на итоговом экране состояния ИБП с указанием того, что ИБП работает в нормальном режиме и нагрузки подключены.

#### **Запуск ИБП от батареи**

**ПРИМЕЧАНИЕ:** Перед тем, как воспользоваться этой функцией, необходимо обеспечить подачу питания на ИБП от сети, включив выход, по крайней мере, один раз.

**ПРИМЕЧАНИЕ:** Питание от сети не может присутствовать при запуске.

Для запуска ИБП от батареи:

1 Нажмите и удерживайте кнопку (<sup>I</sup>) на передней панели ИБП до подачи ИБП звукового сигнала.

Загорится дисплей на передней панели ИБП, и ИБП начнет последовательность действий по запуску.

ИБП последовательно переключается из режима ожидания в режим работыот батареи. Икона режима батареи  $\boxed{0}$  отображается на итоговом экране состояния ИБП. ИБП подает питание на оборудование.

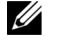

<u>U</u>

U

**ПРИМЕЧАНИЕ:** ИБП не примет нагрузку, если Вы будете нажимать на кнопку (<sup>I</sup>) менее трех секунд.

2 Нажмите на кнопку !> для проверки активации сигналов тревоги или предупреждений.

Не обращайте внимания на предупреждение «ИБП от батареи» и предупреждения, указывающие на отсутствие питания от сети. Прежде чем продолжить, проверьте другие активированные сигналы тревоги. См. раздел «Диагностика и устранение неисправностей» на стр. 72 После принятия ответных мер при появлении сигналов тревоги перезапустите устройство, если это необходимо.

Выможете приостановить загрузку от батареи (что требует питания от сети при следующем запуске), одновременно нажимая на кнопки  $\lt$  и  $\gt$  в течение трех секунд. Запуск от батареи можно отключить. См. пункт «Настройка запуска от батареи» на стр. 46.

#### **Выключение ИБП**

Для выключения ИБП:

1 Нажмите и удержите кнопку (<sup>I</sup>) на передней панели в течение трех секунд.

И ИБП начнет издавать зуммерный сигнал. ИБП перейдет в режем ожидания.

- **ПРИМЕЧАНИЕ:** Если отпустить кнопку (<sup>I</sup>) до истечения трех секунд, ИБП возвращается в исходный рабочий режим.
- 2 Включите питание от сети, к которому подключен ИБП.

После устранения питания от сети, ИБП полностью отключается через 10 секунд.

#### **Функции панели управления**

ИБП имеет трехкнопочных графический жидкокристаллический индикатор с двойной цветовой подсветкой. Стандартная подсветка используется для отображения белого текста и синего фона на дисплее. В случае возникновения сигнлала тревоги подсчетка меняет цвет текста на ярко-желтый, а фона - на желтый. См. Рис. 23.

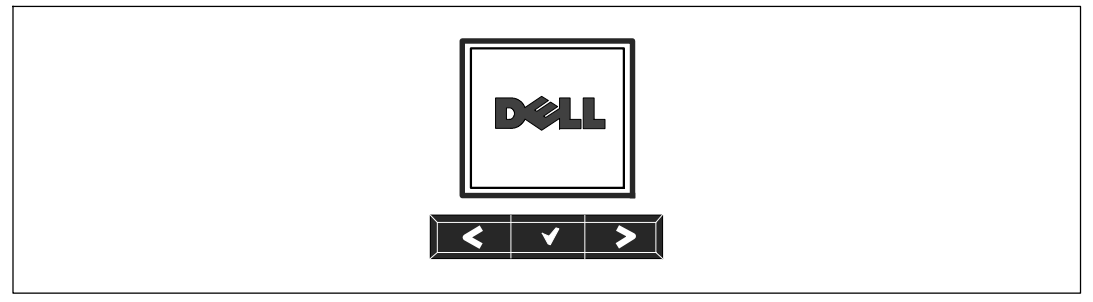

**Рис. 23. Панель управления ИБП Он-лайн блоком Dell**

На панели управления есть три кнопки:

- К Прокрутка вверх и назад
- S Выбрать
- > Прокрутка вниз и вперед

Таблица 2 приведены функции кнопок управления жидко-кристаллического индикатора.

| Кнопка<br>управления | Последовательность                                             | Функция                                                                                                    |
|----------------------|----------------------------------------------------------------|----------------------------------------------------------------------------------------------------|
|                      | Нажимайте менее<br>одной секунды                               | Перейти назад или вверх к предыдущему меню.                                                                                                    |
| ⋖                    | Нажать и удерживать<br>более одной секунды.                    | Вернуться/выйти в меню предыдущего уровня без<br>инициации команды или изменения настройки.                                                                                                    |
|                      | Нажимайте менее<br>одной секунды                               | Выбрать меню или параметр, который нужно изменить.                                                                                                    |
|                      | Нажать и удерживать<br>более одной секунды.                    | Сохранить измененную настройку.                                                                                                    |
| ↘                    | Нажимайте менее<br>одной секунды                               | Перейти вперед или вниз к следующему пункту меню.                                                                                                    |
|                      | Нажать обе кнопки и<br>удерживать в течение<br>трех секунд     | Временно отключить функцию запуска батареи до<br>следующего энергетического цикла. Зуммерное<br>устройство издает сигнал в течение одной секунды,<br>свидетельствующий о том, что запуск батареии прерван. |
|                      | Нажать все три кнопки<br>и удерживать в<br>течение пяти секунд | Кратчайший способ для возвращения к версии на<br>английском языке. Раздается звуковой сигнал (звучит<br>1 секунду), что указывает на изменение параметра на<br>английский язык.                            |

**Таблица 2. Функции кнопок управления**

Для выбора параметра:

- 1 При прокрутке установок текущаяя установка отображается для каждого выбора.
- 2 Нажмите кнопку ✔, чтобы выбрать параметр.

Текущая установка опции загорается при выборе.

- 3 Переключайтесь между доступными вариантами выбора при помощи кнопки  $\lt$  или  $\mathbf{L}$
- 4 Установите новый параметр, вновь удерживая кнопку нажатой в течение одной секунды.

Значение перестанет мигать.
## **Изменение языка**

Установка языка контролируется с помощью установок пользователя. Для получения информации о доступных языках см.Таблица 6 на стр. 44.

## **Функции дисплея**

C помощью дисплея передней панели ИБП предоставляет важную информацию о самом устройстве ИБП, статусе нагрузки, событиях, измерениях, идентификационных данных и настройках.

#### **Экран запуска**

Во время запуска на экране отображается логотип компании Dell. Данный экран запуска активен в течение пяти секунд, затем его сменяет итоговый экран состояния ИБП.

Дисплей автоматически возвращается на итоговый экран состояния ИБП, если в течение 15 минут не нажимается ни одна клавиша, и ни один другой экран не блокируется пользователем. По возвращении на итоговый экран состояния нажмите кнопку  $\lt$ и удерживайте ее в течение одной секунды, чтобы выйти в окно выбора меню. Выбор состояния ИБП из списка главного меню позволяет Вам прокручивать все экраныменю состояния ИБП, включая итоговый экран состояния.

#### **Экран закрыт**

Для закрытия экрана нажмите на кнопку  $\blacktriangledown$  . Текущий вид остается заблокированным и не возвращается автоматически к экрану по умолчанию после времени простоя. Когда экран закрыт, на итоговом экране состояния ИБП появляется символ клавиши слева от иконы состояния. См. Рис. 24.

При нажатии на любую клавишу стандартная функция клавиш восстанавливается, экран разблокируется и символ блокировки исчезает.

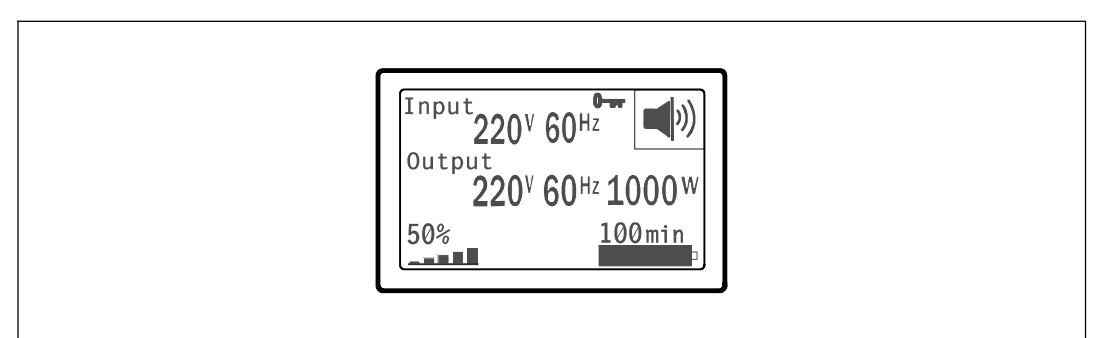

#### **Рис. 24. Закрытый экран**

Только экраны с динамичным обновлением данных в режиме реального времени могут быть закрыты. К ним относятся: итоговый экран состояния, экраны измерения, активированные сигналы тревоги и экран состояния батареи.

#### **Состояние ИБП**

Состояние ИБП выделяет отдельные экраны для отображения следующей информации:

- Отчет о состоянии, включая модель и нагрузку
- Состояние предупреждения или сигнала тревоги, если таковой присутствует
- Состояние батареи, включая статус и уровень нагрузки

В таблице 3 приведены примеры итоговых экранов состояния. Икона состояния в верхнем правом углу каждого итогового экрана состояния свидетельствует о состоянии или режиме ИБП.

Основные режимы работы включают:

- Обычный режим
- Режим высокой эффективности
- Режим работы от батареи
- Режим байпаса
- Режим ожидания

#### **Таблица 3. Итоговые экраны статуса**

#### **Итоговый экран статуса Описание**

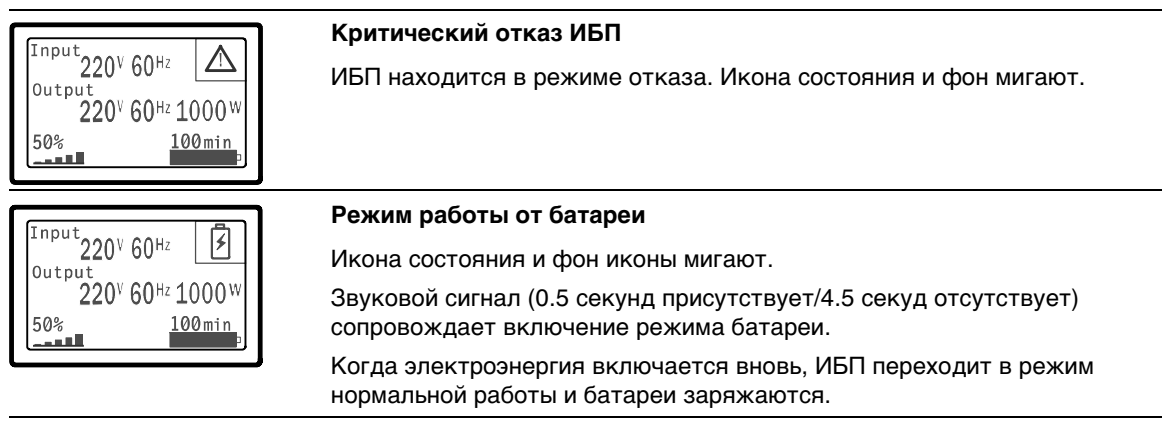

#### **Таблица 3. Итоговые экраны статуса (продолжение)**

#### **Итоговый экран статуса Описание**

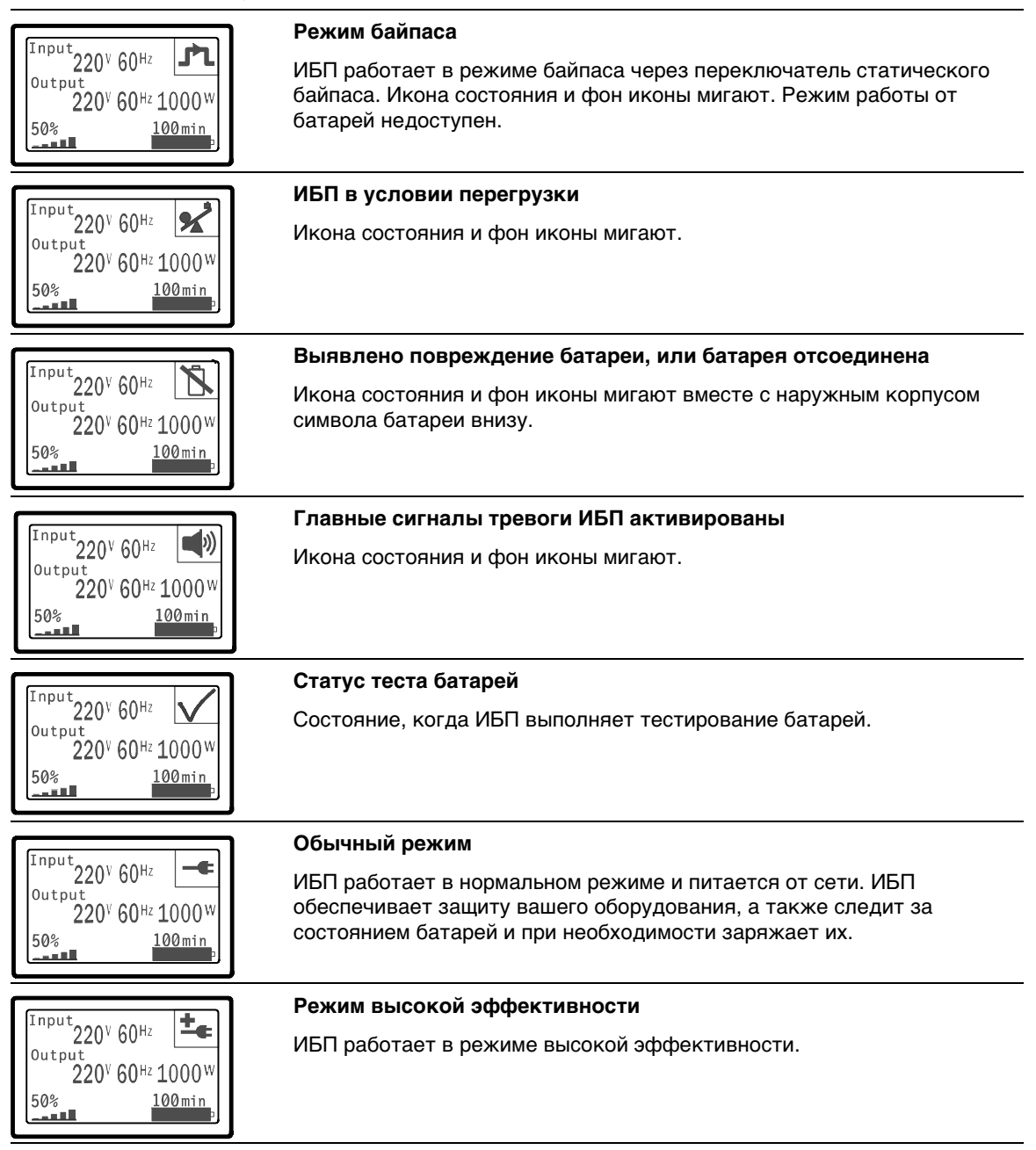

#### **Таблица 3. Итоговые экраны статуса (продолжение)**

#### **Итоговый экран статуса Описание**

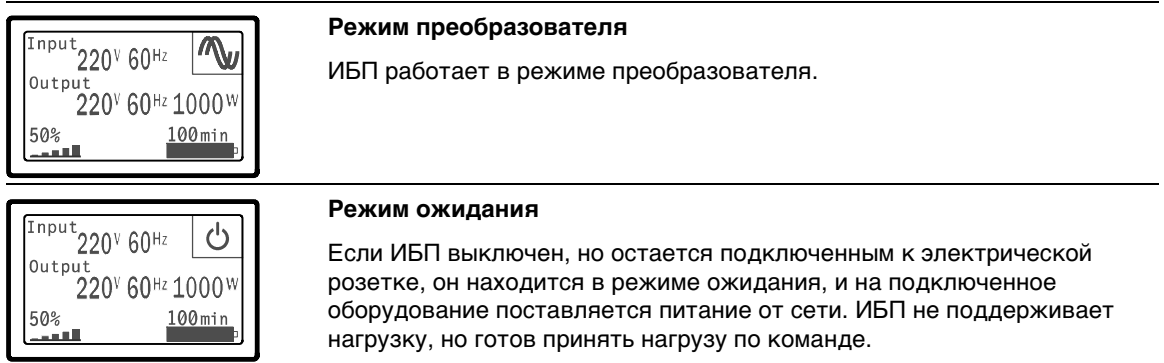

Экраны предупреждений и сигналов тревоги отображаются только при активации предупреждений или сигналов тревоги. Для каждого активированного предупреждения или сигнала тревоги предусмотрен отдельный экран. При отсутствии активированных предупреждений или сигналов тревоги появляется сообщение «Нет активированных сигналов тревоги» на одном экране между итоговым экраном состояния ИБП и экраном состояния батареи. В случае появление нескольких предупрежедений или сигналов тревоги прокрутите каждый экран предупрежедения или сигнала тревоги для перехода на первый экран статуса батареи.

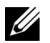

**ПРИМЕЧАНИЕ:** События не отображаются на итоговых экранах состояния. Они отображаются только в Журнале событий.

В таблице 4 приведены доступные экраны состояния батареи. За раз может отобразиться только одно состояние батареи.

| Экран состояния<br>батареи            | Описание                                                                                                    |  |
|---------------------------------------|----------------------------------------------------------------------------------------------------|--|
| Зарядка батареи                       | Батареи заряжаются в режиме постоянного тока.                                                                     |  |
| Перемещение батареи                   | Батареи заряжаются в режиме постоянного напряжения.                                                               |  |
| Батареи отдыхают                      | Батареи подсоединены, но они ни заряжаются, ни разряжаются.                                                       |  |
|                                       | (Это часть нормального цикла зарядки).                                                                            |  |
| Батарея разряжена                     | Батареи разряжаются.                                                                                              |  |
| Батарея отсоединена                   | Устройство не может найти батареи, потому что отсоединены.                                                        |  |
| Зарядное устройство<br>заблокировано. | Зарядное устройство отключено. Параметр «Зарядное устройство»<br>можно включить в меню «Установки» (см. стр. 48). |  |

**Таблица 4. Экраны состояния батареи**

#### **Журнал событий**

В Журнале событие могут фиксироваться до 50 событий. Вы можете прокручивать экранысобытий, начиная с последнего.

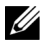

**ПРИМЕЧАНИЕ:** Формат данных зависит от выбора языка.

Первый ряд каждого экрана событий содержит дату (месяц/день/год) и время (часы:минуты:секунды) наступления события. Второй ряд содержит тип события и код. Описание события начинается в третьем ряду и может продолжаться в четвертом ряду. В нижнем правом углу экрана событий отображаются два номера: порядковый номер события в журнале, за которым идет общее число собитый, зафиксированных в журнале.

В случае отсутствия в журнале событий на экране отображается надпись «В журнале нет событий».

См. раздел «Возврат к Журналу событий» на стр.51

#### **Параметры**

На экранах параметров выводится следующая практическая информация:

- Значения выходной мощности VA, тока, коэффициента мощности, напряжения и частоты.
- Значения входного напряжения и частоты.
- Значения напряжения батареи и уровня ее зарядки в процентах.
- Значение запаса по мгновенной мощности, остаточный.
- Значение запаса мощности при пиковой нагрузке (остаточная мощность, доступная для обеспечения нагрузки в условиях пикового потребления; также указывается дата и временная отметка пикового потребления).
- Значение мощности пикового потребления (пиковая силовая нагрузка ИБП; также указывается дата и временная отметка пикового потребления).
- Текущее потребление, кВт/ч (нагрузка на ИБП в кВт/ч, усредненная за последний час).
- Совокупное потребление, кВт/ч (общее потребление в кВт/ч; также указывается дата и временная отметка последнего сброса значения).

#### **Экраны управления**

В таблице 5 приведены доступные экраны управления.

| таолица э. экраны управленин      |                                                                                                    |  |  |  |  |
|-----------------------------------|----------------------------------------------------------------------------------------------------|--|--|--|--|
| Экраны<br>управления              | Описание                                                                                                    |  |  |  |  |
| Переход на байпас                 | Переводит системы ИБП в режим внутреннего байпаса.                                                                                                    |  |  |  |  |
|                                   | При подаче команды «Переход в режим байпаса» на экране немедленно<br>появляется и отображается в течение пяти секунд следующее сообщение:<br>Команда ручного перехода на байпас отправлена. Значение параметра<br>меняется на «Переход в нормальный режим работы».       |  |  |  |  |
|                                   | При подаче команды «Перейти в нормальный режим работы» на экране<br>немедленно появляется и отображается в течение пяти секунд сообщение<br>«Команда нормального режима работы отправлена». Значение параметра<br>меняется на «Перейти в режим байпаса».                 |  |  |  |  |
| Проверка батареи                  | Запланировать тест батарей: да   Отменить тест батарей: Нет                                                                                                    |  |  |  |  |
|                                   | Начинает тестирование батарей вручную.                                                                                                    |  |  |  |  |
|                                   | См. раздел «Проверка батарей» на стр. 65                                                                                                    |  |  |  |  |
| Сброс состояния<br>ошибки         | Сброс сигналов тревоги: да   нет                                                                                                    |  |  |  |  |
|                                   | Вручную очистить сигналы тревоги, такие как определение плохой батареи<br>или DC бас OV/UV.                                                                                                    |  |  |  |  |
|                                   | Если аварийный сигнал испорченной батареи также был активен, сбросьте<br>состояние тестирования батарей до значения «Не тестировалась».                                                                                                    |  |  |  |  |
| Сегменты нагрузки                 | Сегмент нагрузки 1: ВКЛ   ВЫКЛ                                                                                                    |  |  |  |  |
|                                   | Сегмент нагрузки 2: ВКЛ   ВЫКЛ                                                                                                    |  |  |  |  |
|                                   | Эти команды включения/выключения заменяют собой автоматическое<br>включение/выключение сегмента нагрузки при помощи настроек<br>«Задержка автоматического включения» и «Автоматическое отключение<br>при работе от батарей». Смотри «конфигурация сегментов загрузки» 53 |  |  |  |  |
| Возврат к заводским<br>настройкам | Возврат к заводским настройкам да   нет                                                                                                    |  |  |  |  |
|                                   | Доступно только в стандартном режиме                                                                                                    |  |  |  |  |
|                                   | Возврат к заводским настройкам                                                                                                    |  |  |  |  |
|                                   | • Возвращает все настройки пользователя EEPROM на невыполнение<br>заводских настроек.                                                                                                    |  |  |  |  |
|                                   | • Возврат всех ожидаемых команд.                                                                                                    |  |  |  |  |
|                                   | • Стирает информацию из Журнала событий и сбрасывает все отметки<br>времени.                                                                                                    |  |  |  |  |
|                                   | • Сбрасывает состояние теста батарей                                                                                                    |  |  |  |  |
|                                   | • Начинает диагностику.                                                                                                    |  |  |  |  |

**Таблица 5. Экраны управления**

#### **Идентификация**

На экране идентификационных данных выводится следующая информация об ИБП:

- Тип и модель
- Номер компонента
- Серийный номер
- Данные встроенного ПО ИБП
- Данные встроенного ПО карты сетевого управления
- **ПРИМЕЧАНИЕ:** Экран встроенного ПО карты сетевого управления отображается только в том случае, если карта сетевого управления установлена. См. «Картысетевого управления Dell» на стр.60.

#### **Настройки**

Отображаются только доступные параметры.

Настройки пользователя не защищеныпо умолчанию. Выможете включить защиту при помощи пароля через параметр «Пароль пользователя».

Таблица 6 показывает параметры, которые могут быть изменены пользователем.

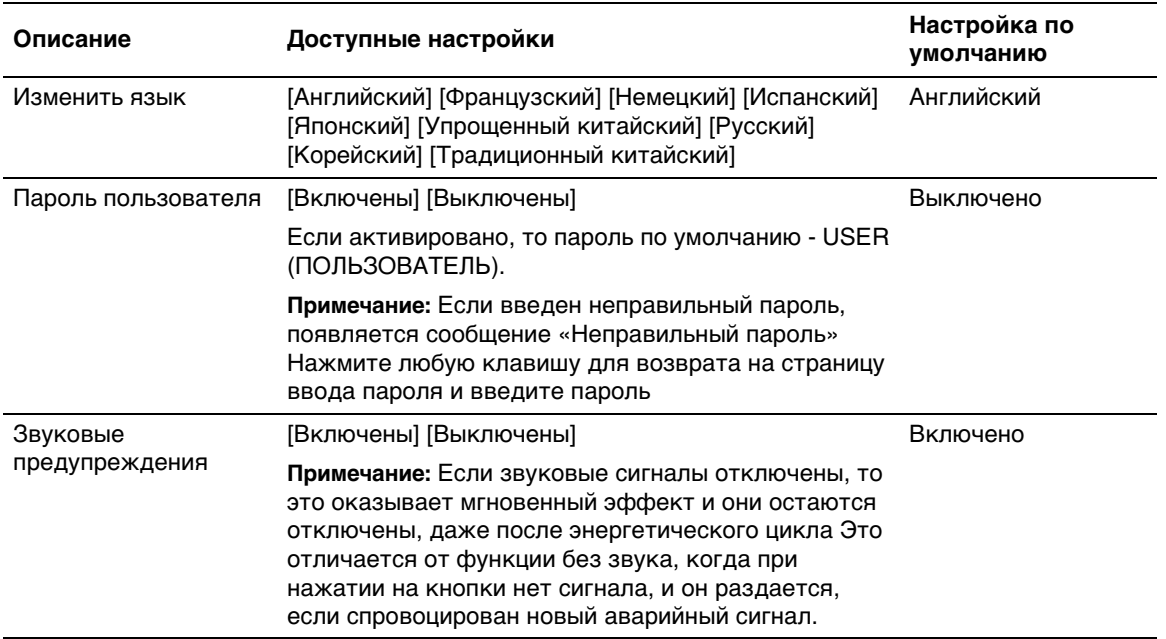

#### **Таблица 6. Настройки**

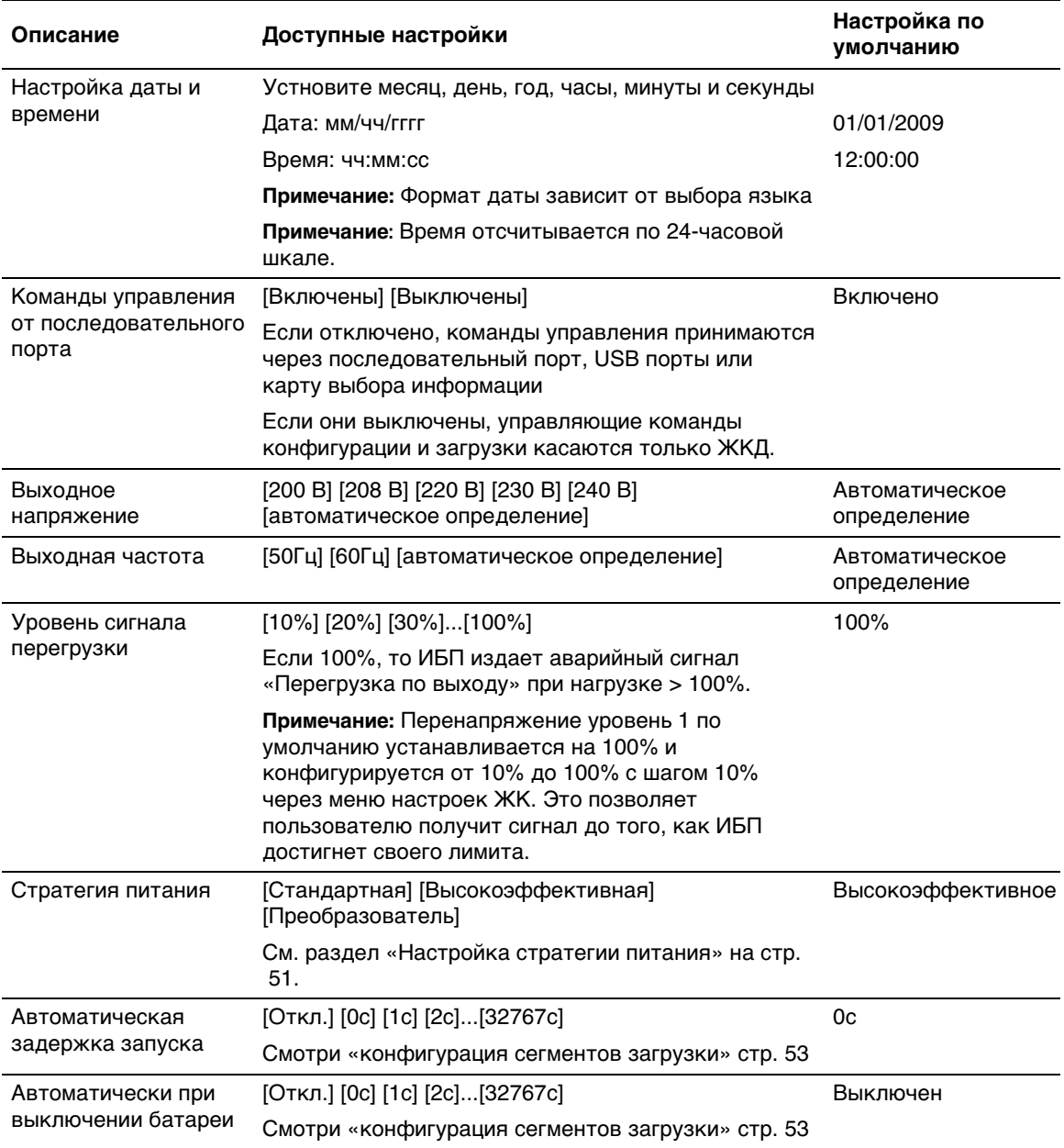

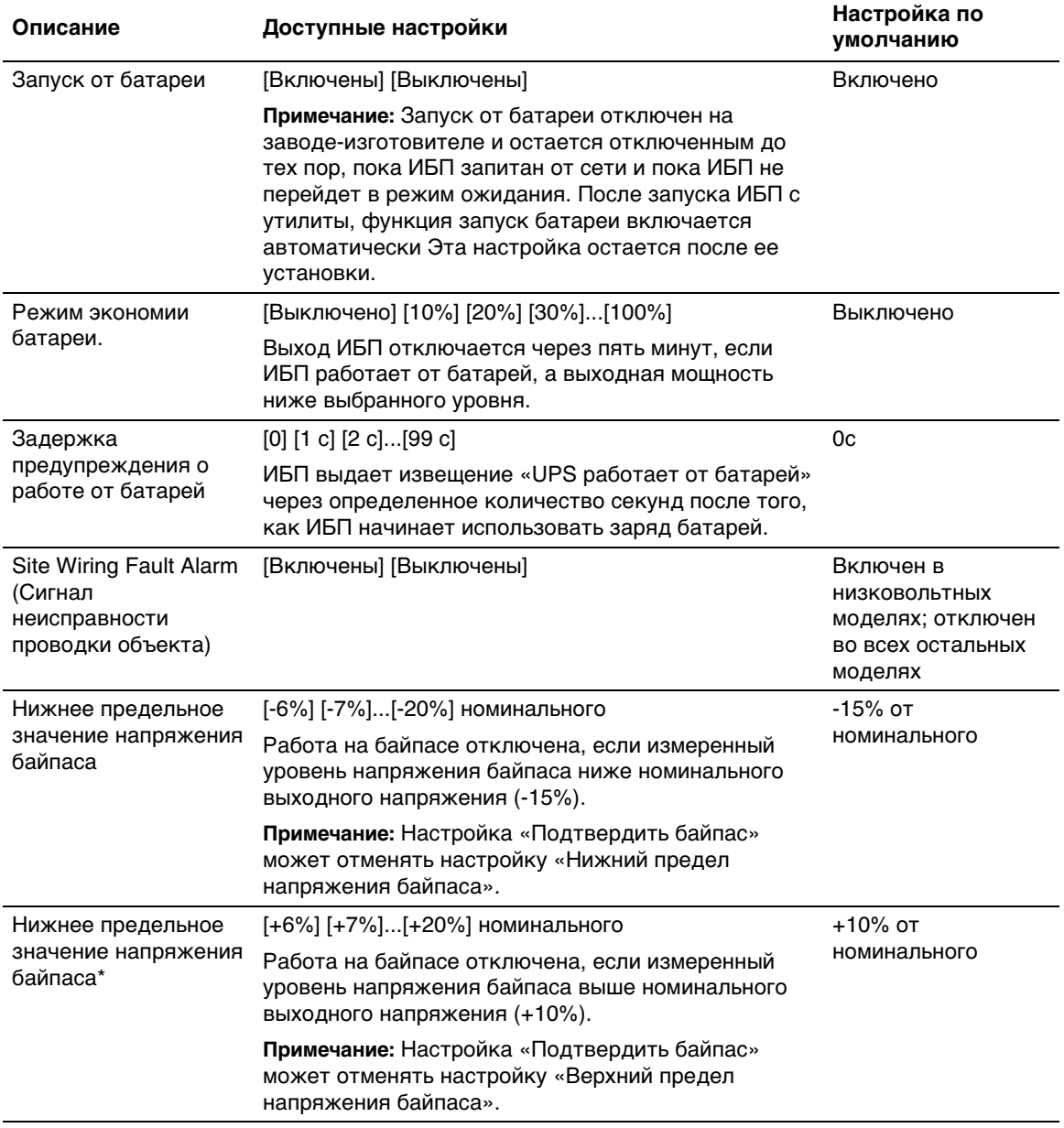

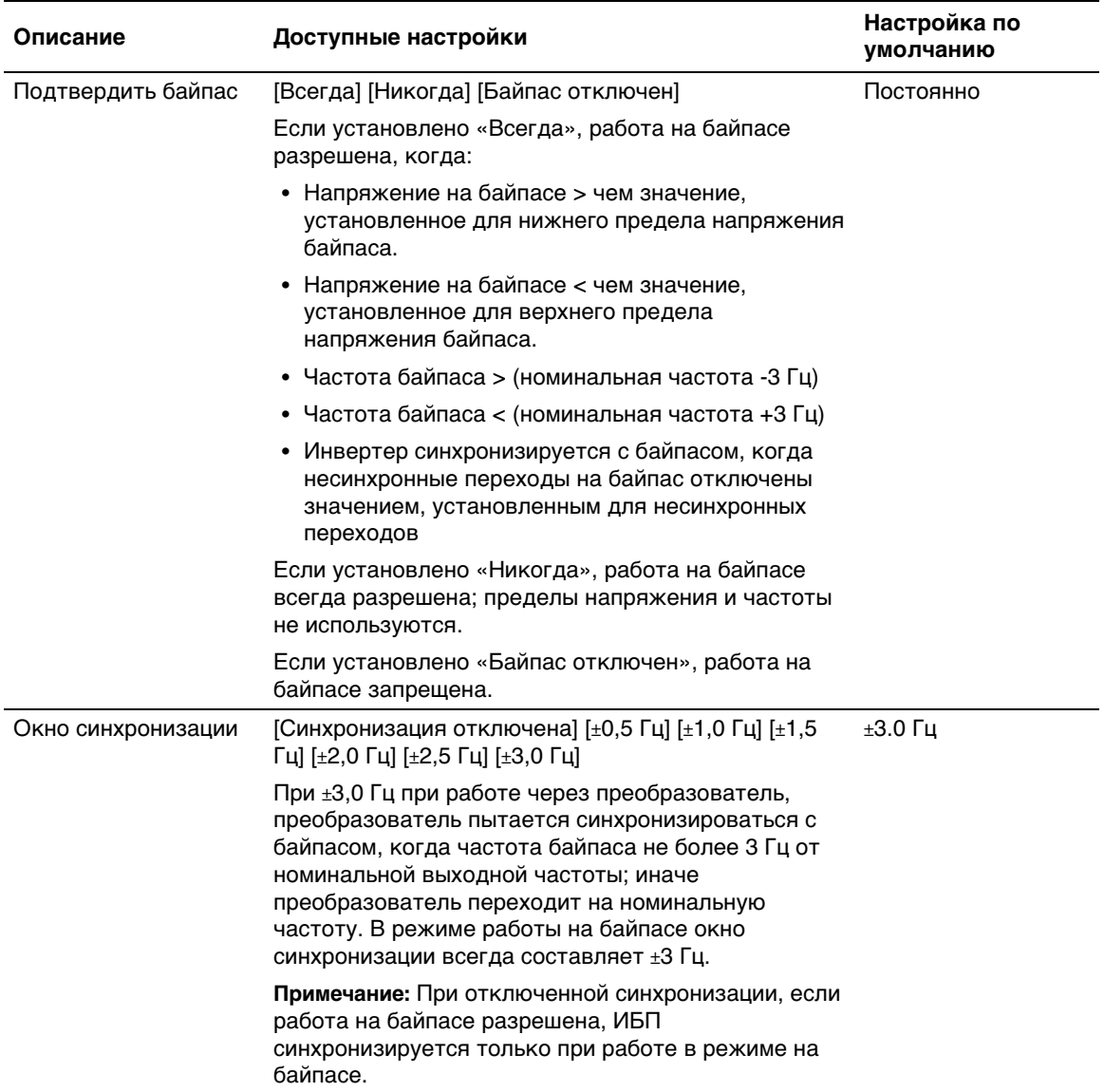

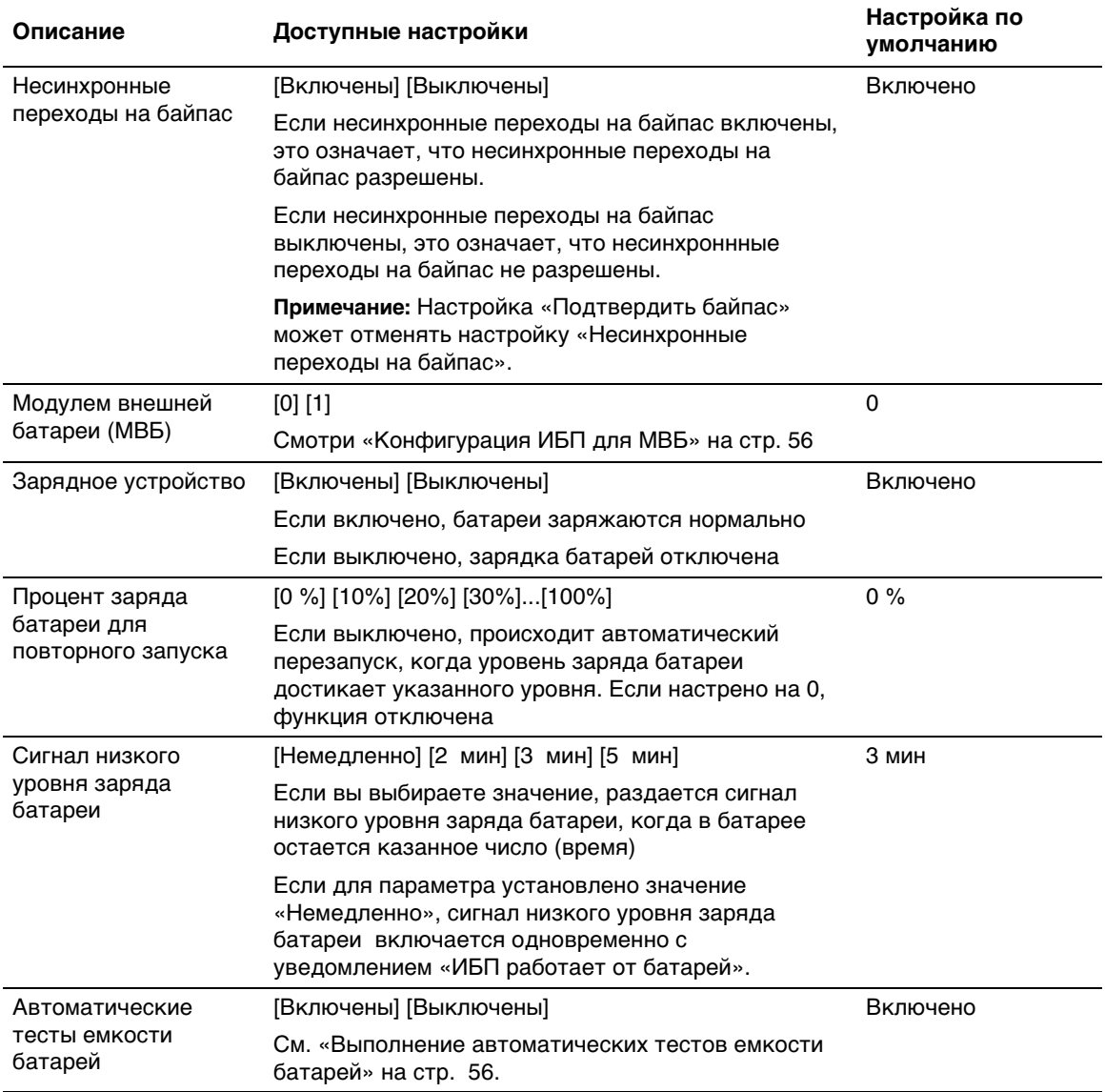

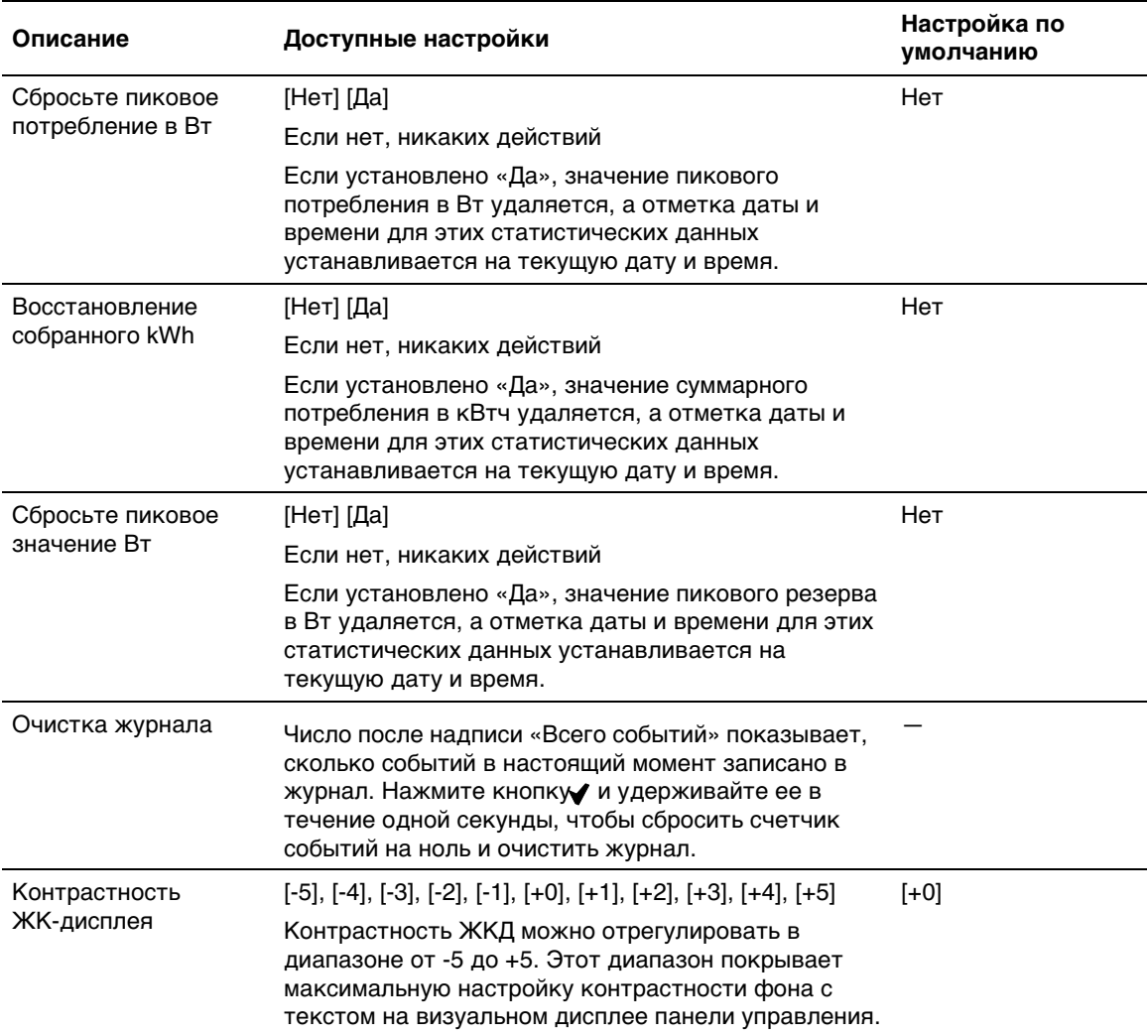

## **Переключение режимов ИБП**

Переход из одного режима в другой включает в себя:

- Переход из нормального режима на байпас
- Переход из режима работы на байпасе в нормальный режим

#### **Переход из нормального режима на байпас**

Для перехода из нормального режима на байпас:

- 1 Нажмите кнопку < и удерживайте ее в течение одной секунды, чтобы перейти к выбору в главном меню, и при помощи кнопки > пролистайте список до меню «Управление».
- 2 Нажмите кнопку **V**, чтобы войти в меню «Управление».
- 3 Выберите «Переход в режим байпаса».

Текст на экране меняется на следующий: «Команда ручного перехода на байпас отправлена». Пиктограмма режима работы на байпасе  $\mathbb{P}\mathbb{I}$  мигает, что указывает на работу в режиме байпаса.

#### **Переход из режима работы на байпасе в нормальный режим**

Для перехода из режима работы на байпасе в нормальный режим:

- **1** Нажмите кнопку  $\lt$ и удерживайте ее в течение одной секунды, чтобы перейти к выбору в главном меню, и при помощи кнопки > пролистайте список до меню «Управление».
- 2 Нажмите кнопку **V**, чтобы войти в меню «Управление».
- 3 Выберите «Переход в нормальный режим работы».

Текст на экране меняется на следующий: «Команда нормального режима работы отправлена». Пиктограмма нормального режима работы мигает, что указывает на работу в нормальном режиме.

## **Настройка стратегии питания**

При выборе настройки высокой эффективности ИБП обычно работает на байпасе, передает питание на инвертер в течение  $\leq 10$  мс в случае отключения питания от сети и передает питание обратно на байпас в течение 1 минутыпосле возобновления питания от сети. При переходе ИБП на байпас на итоговом экране состояния ИБП появляется поле пиктограммы состояния режима работы на байпасе.

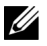

**ПРИМЕЧАНИЕ:** Режим высокой эффективности становится доступен через одну минуту после стабилизации тока.

Чтобы задать стратегию питания:

- 1 Нажмите кнопку < и удерживайте ее в течение одной секунды, чтобы перейти к выбору пунктов главного меню, и при помощи кнопки > перейдите к меню «Установки».
- 2 Нажмите кнопку ✔, чтобы войти в меню настроек.
- 3 Воспользуйтесь кнопкой > для перехода к пункту «Стратегия питания» и нажмите кнопку $\blacktriangledown$ .

Текущая установка опции загорается при выборе.

4 При помощи кнопок < и > выберите пункт «Высокоэффективная», «Стандартная» или «Преобразователь».

По умолчанию используется «Высокоэффективная».

5 Для подтверждения нажмите кнопку

## **Просмотр журнала событий**

Для просмотра журнала событий с дисплея:

- 1 Нажмите кнопку  $\lt$  и удерживайте ее в течение одной секунды, чтобы перейти к выбору пунктов главного меню, и перейдите к меню Журнал событий при помощи  $K$ нопки  $\geq$ .
- 2 Нажмите кнопку  $\blacktriangledown$ , чтобы войти в список «Журнала событий».
- 3 Просмотрите зарегистрированные события, извещения и сигналы при помощи кнопки  $<$ или  $>$ .
- 4 Для возврата в главное меню нажмите кнопку  $\lt$ и удерживайте ее в течение одной секунды. Показывает журнал
- 5 Нажмите кнопку> Отражается статус ИБП.

## **Поведение при перегрузке**

Смотри таблицу 7 для разъяснения, как ИБП отвечает на условия избыточной нагрузки

| Степень<br>избыточной<br>нагрузки | Уровень<br>нагрузки     | Электропитание                                                                                                    | На байпасе/режим<br>высокой<br>эффективности                                         | От батареи                                                                                                    |
|-----------------------------------|-------------------------|----------------------------------------------------------------------------------------------------|--------------------------------------------------------------------------------------|----------------------------------------------------------------------------------------------------|
| Уровень 1                         | Нагрузка<br>100% - 101% | Только сигнал<br>избыточной нагрузки и<br>неограниченная<br>поддержка нагрузки                                                   | Только сигнал<br>избыточной<br>нагрузки и<br>неограниченная<br>поддержка<br>нагрузки | Только сигнал<br>избыточной<br>нагрузки,<br>поддерживает<br>нагрузку, пока<br>достигается<br>уровень закрытия<br>батареи.                  |
| Уровень 2                         | Нагрузка<br>102% - 110% | Переход на байпас через<br>12 секунд $(\pm 1)$ с)<br>Если байпас недоступен,<br>переход в режим ошибки<br>через 12 секунд (±1 с) | Переход в режим<br>ошибки через<br>2 минуты (±1 с)                                   | Переход в режим<br>ошибки через<br>12 секунд (±1 с) или<br>до достижения<br>уровня отключения<br>в результате<br>низкого заряда<br>батареи |
| Уровень 3                         | Нагрузка ><br>110%      | Немедленный переход на<br>байпас<br>Если байпас недоступен,<br>переход в режим ошибки<br>через 300 мс - 1 с                      | Переход в режим<br>отказа в период от<br>300 м сдо 1 с.                              | Переход в режим<br>отказа в период от<br>300 мс до 1с.                                                                                     |

**Таблица 7. Поведение при избыточной нагрузке**

## **Настройка сегментов нагрузки**

Сегменты нагрузки представляют собой комплект разъемов, управление которыми для правильного выключения и запуска оборудования может осуществляться с помощью Программыуправления ИБП Dell, Картысетевого управления Dell или с ЖК-дисплея. Например, при отключении электроэнергии в сети можно продолжать подавать питание к наиболее важным устройствам, отключив другие. Эта функция позволяет экономить заряд батарей.

Каждая модель Он-лайн блоком Dell оснащена двумя настраиваемыми сегментами нагрузки. Смотри «Идентификация задней панели ИБП» на странице 15 для загрузки определения сегмента.

Для управления сегментами нагрузки с помощью программы управления питанием см. руководство к программному обеспечению (самую актуальную информацию см. на компакт-диске или на веб-сайте). Компакт-диск с программным обеспечением **www.dell.com**

#### **Контроль загрузки сегмента на дисплее**

Для управления сегментами нагрузки с дисплея:

- 1 Нажмите кнопку  $\lt u$  удерживайте ее в течение одной секунды, чтобы перейти к выбору в главном меню, и при помощи кнопки > пролистайте список до меню «Управление».
- 2 Нажмите кнопку **V**, чтобы войти в меню «Управление».
- 3 Воспользуйтесь кнопкой >, чтобы перейти к пункту «Сегменты нагрузки».
- 4 Нажмите кнопку

Текущая установка опции загорается при выборе.

- 5 Выберите желаемый сегмент загрузки с помощью<>
- 6 При помощи кнопки  $\blacktriangledown$  установите для требуемого сегмента нагрузки значение ВКЛ. или ВЫКЛ.
- 7 Для подтверждения нажмите кнопку
- 8 Настройте другой сегмент нагрузки, если применимо.

#### **Конфигурирование задержки автоматического включения**

Выможете настроить сегмент нагрузки на автоматическое включение после восстановления электропитания, если оно было выключено:

- Кнопкой (1)
- Внешней команды с параметром автоматического повторного запуска
- Батарея под напряжением
- Команда автоматического выключения батареи

Выможете указать время перезагрузки для каждого сегмента нагрузки: выберите 0 секунд для мгновенного перезапуска, выберите 1-32767 секунд для того, чтобы запустить через определенное количество времени, или выберите Выкл.

Установите время перезагрузки для каждого сегмента нагрузки:

- 1 Нажмите кнопку < и удерживайте ее в течение одной секунды, чтобы перейти к выбору пунктов главного меню, и при помощи кнопки > перейдите к меню «Установки».
- 2 Нажмите кнопку  $\blacktriangledown$ , чтобы войти в меню настроек.
- 3 Воспользуйтесь кнопкой > для перехода к пункту «Задержка автоматического включения» и нажмите кнопку  $\blacktriangledown$ .

Текущая установка опции загорается при выборе.

- 4 Кнопкой <> установите время перегазрузки для каждого сегмента нагрузки
- 5 Для подтверждения нажмите кнопку
- 6 Если применяется, установите время перезагрузки для остальных сегментов нагрузки
- 7 Для подтверждения нажмите кнопку

**И ПРИМЕЧАНИЕ:** Команды Вкл./Выкл., подаваемые с помощью меню «Управление», отменяют пользовательские настройки для сегментов нагрузки.

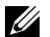

**ПРИМЕЧАНИЕ:** Приостановка единственного сегмента нагрузки применяется на обоих выходах Кроме того, также предусмотрена дополнительная встроенная односекундная задержка между закрытием сегмента 1 и 2. Данная задержка происходит всегда, когда команда «Вкл.» задается для обоих сегментов одновременно.

#### **Конфигурирование автоматического отключения при работе от батарей**

Если установлено «Выкл.», сегмент нагрузки выключается только после получения команды вручную, нажатием (l)>, после внешней команды или через монитор (контроль сегментов нагрузки).

Если для этого параметра установлено значение ноль секунд (0 с), сегмент нагрузки выключается автоматически при активации состояния «ИБП работает от батарей».

При выборе какого-либо значения сегмент нагрузки выключается автоматически после определенной задержки, в то время как ИБП работает от батарей, но отключение отменяется, если питание от сети возобновляется до истечения времени задержки.

Установить время выключения для каждого элемента нагрузки

- 1 Нажмите кнопку  $\lt$  и удерживайте ее в течение одной секунды, чтобы перейти к выбору пунктов главного меню, и при помощи кнопки > перейдите к меню «Установки».
- 2 Нажмите кнопку ✔, чтобы войти в меню настроек.
- 3 Воспользуйтесь кнопкой > для перехода к пункту «Автоматическое отключение при работе от батарей» и нажмите кнопку  $\blacktriangledown$ .

Отобразятся параметры, и текущие значения при выборе начинают мигать.

- 4 Клавишами  $\langle \rangle$  установите время приостановки для каждого сегмента нагрузки
- 5 Для подтверждения нажмите кнопку
- 6 Если применяется, установите время перезагрузки для остальных сегментов нагрузки.
- 7 Для подтверждения нажмите кнопку

## **Настройки батареи**

Настройте параметры ИБП для установленного МВБ, в том числе для выполнения автоматических тестов емкости батарей и настройки автоматического сброса.

#### **Конфигурация ИБП МВБ**

Если ИБП не настроен для МВБ, ИБП сообшает о том, что батарее осталось немного времени, на передней панели ИБП и на дистанционное программное обеспечение Вы можете досрочно получить предупреждение о закрытии. Для получения максимального рабочего цикла батареи при использовании программного обеспечения управления питанием, настройте ИБП на МВБ

- **1** Нажмите кнопку  $\lt$  и удерживайте ее в течение одной секунды, чтобы перейти к выбору пунктов главного меню, и при помощи кнопки > перейдите к меню «Установки».
- 2 Нажмите кнопку √, чтобы войти в меню настроек.
- 3 Используйте кнопку >, чтобы перейти к пункту Модулем внешней батареи, и нажмите кнопку  $\blacktriangledown$ .

Уровент батареи начинает мигать

4 Кнопками <>>>
Установите уровень батареи

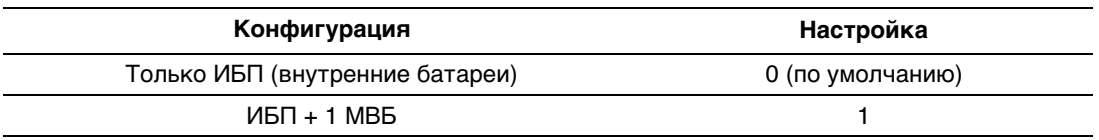

**Примечание:**Рабочий цикл настраивается автоматически на основании настоящих уровней загрузки и если настроен МВБ

5 Для подтверждения нажмите кнопку

#### **Выполнение автоматических тестов батарей**

Автоматический тест на разряд, включенный по умолчанию, проходит во время перехода с режима течения в спокойный режим. После окончания теста зарядный цикл начинается заново для полного заряда батареи, а затем продолжается обычным образом в спокойном режиме. Автоматический текст автоматически запускается один раз в три месяца и начинается только после выполнения трех переводов с режима течения в спокойный режим. При запросе проверки батарей вручную таймер автоматического теста емкости батарей сбрасывается таким образом, чтобы проверка не проводилась в течение последующих трех месяцев.

Для выполнения автоматического теста емкости батарей:

- Для выполнения автоматической проверки батарей функция «Автоматический тест емкости батарей» должна быть включена. (См. следующий раздел «Настройка автоматических тестов емкости батарей»).
- Батареи должны быть полностью заряжены.
- ИБП должен работать в нормальном режиме или режиме высокой эффективности, не должно быть никаких активных аварийных сигналов.
- Нагрузка должна быть больше 10%

#### **Настройка автоматических тестов емкости батарей**

Для настройки автоматических тестов емкости батарей:

- 1 Нажмите кнопку < и удерживайте ее в течение одной секунды, чтобы перейти к выбору пунктов главного меню, и при помощи кнопки > перейдите к меню «Установки».
- 2 Нажмите кнопку ✔, чтобы войти в меню настроек.
- 3 Воспользуйтесь кнопкой > для перехода к пункту «Автоматический тест емкости батарей» и нажмите кнопку  $\blacktriangledown$ .

Опция начинает мигать.

- 4 Выберите включение или выключение автоматического тестирования емкости батарей при помощи кнопок  $\lt$  и  $\gt$ .
- 5 Для подтверждения нажмите кнопку

## **Конфигурирование автоматического перезапуска**

ИБП автоматически перезапускается в случае, если в сети вновь появляется ток после того, как выход ИБП был выключен ввиду разрядки батарей, входного сигнала выключения или команды автоматического выключения.

Можно задать сегменту нагрузки время задержки перезапуска после возобновления энергоснабжения при помощи параметра «Задержка автоматического включения». Можно также сконфигурировать ИБП на перезапуск в зависимости от уровня заряда батарей при помощи параметра «% заряда батарей для перезапуска».

## **Дополнительные характеристики ИБП 5**

В настоящей главе описаны:

- Коммуникационные порты (RS-232 и USB)
- S Карта сетевого управления Dell
- Программы управления ИБП Dell

## **Коммуникационные порты RS-232 и USB**

Для установки связи между ИБП и компьютером подсоедините Ваш компьютер к одному коммутационному порту ИБП с помощью коммутационного кабеля (кабель RS-232 не входит в комплект). См. пункт «Определение задних панелей ИБП» на стр. 15 для определения положения коммутационного порта.

Когда коммуникационный кабель подключен, программа управления питанием может обмениваться данными с ИБП. Программа отправляет ИБП запрос на получение подробной информации о состоянии средыпитания. В случае возникновения экстренного состояния питания, программа выполняет сохранение всех данных и правильное выключение оборудования.

Кабельные контакты для порта RS-232 описываются на Рис. 25 , а их функции приведены в таблице 8.

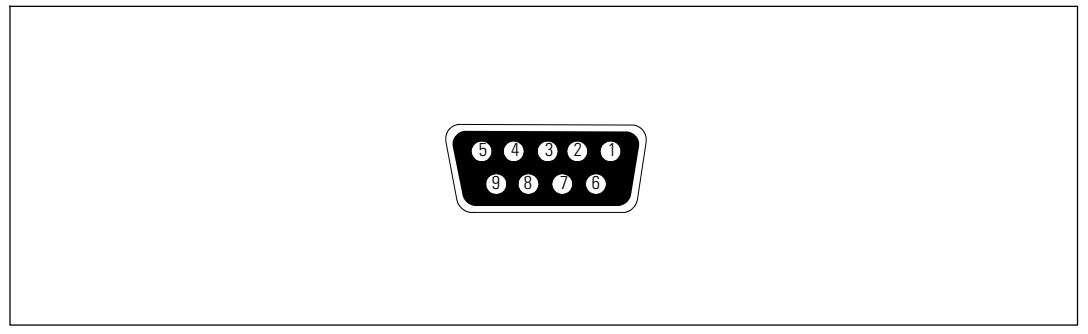

**Рис. 25. Коммуникационный порт RS-232 (коннектор DB-9)**

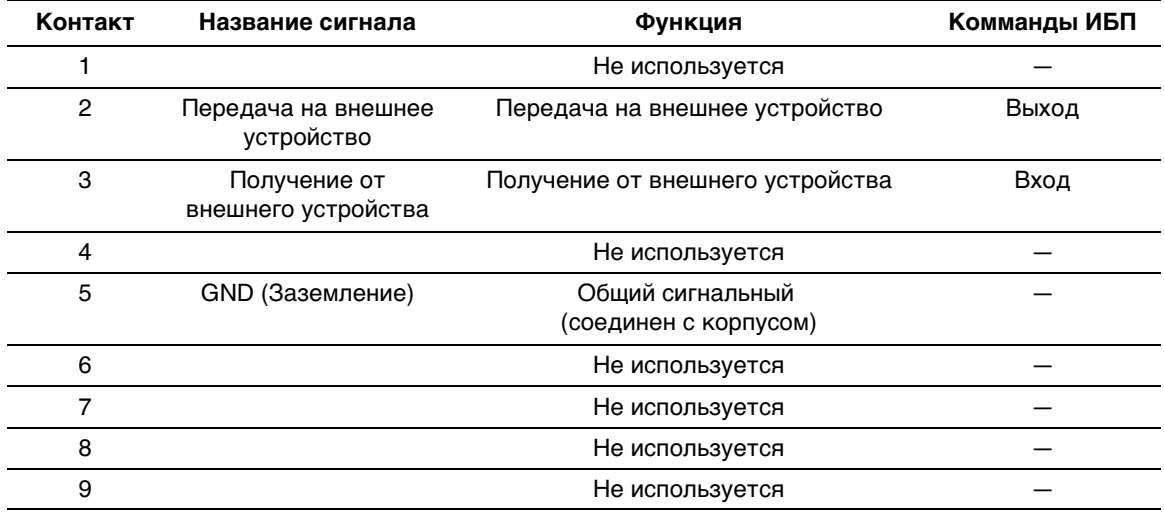

#### **Таблица 8. Назначение контакта коммуникационного порта RS-232**

Не используется

## **Карты сетевого управления Dell (Дополнительно)**

ИБП Он-лайн блоком Dell оснащен одним коммуникационным разъемом для дополнительной Карты сетевого управления Dell. См.Рис. 26 для определения положения коммуникационного бокса.

Перед установкой коммуникационной картыне требуется выключать ИБП.

- 1 Удалите защитную крышку разъема, закрепленную двумя винтами. Сохраните винты.
- 2 Вставьте коммуникационную карту в разъем.
- 3 Закрепите ее двумя винтами.

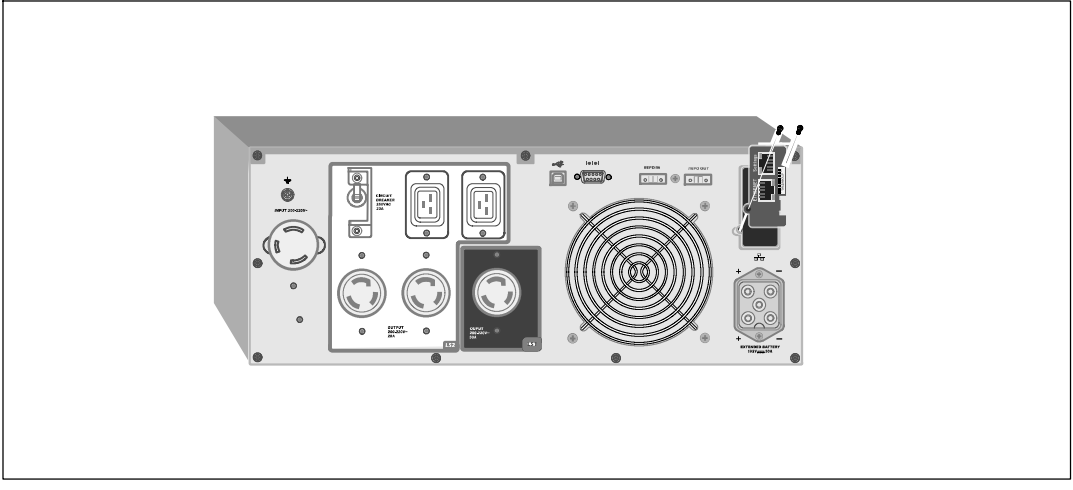

**Рис. 26. Карты сетевого управления Dell**

Подробную информацию об отключении управляющих команд с Картысетевого управления Dell см. в пункте «Командыуправления» в разделе «Настройка последовательного порта» на стр. 45.

Для получения более подробной информации обратитесь к Руководствy пользователя карты сетевого управления Dell

Скорость передачи данных сетевой карты LAN составляет 10/100 Мб/с.

## **Программы управления ИБП Dell**

Каждый ИБП поставляется в комплекте с Он-лайн блоком Dell Программы управления ИБП Dell.

Программы управления ИБП Dell предоставляет актуальное графическое представление параметров питания ИБП, а также системных данных и мощности. Это ПО также предоставляет полный перечень критических нарушений электропитания и предоставляет важные данные об ИБП или его мощности. При отключении питания и низком уровне заряда батареи ИБП Он-лайн блоком Dell программное обеспечение в целях защиты данных может автоматически выключать компьютер до того, как произойдет выключение ИБП.

Подробную информацию об отключении управляющих команд с карты Dell Network Management Card см. в пункте «Командыуправления» в разделе «Настройка последовательного порта» на стр. 45.

# **6**

## **Техническое обслуживание ИБП**

В этом разделе объясняется, как выполнить следующие действия:

- Уход за ИБП и батареями
- Транспортировка ИБП
- Хранение ИБП и батарей
- Проверка батарей
- Обновление программно-аппаратного обеспечениея ИБП

## **Уход за ИБП и батареями**

Для наилучшего профилактического обслуживания место вокруг ИБП должно быть чистым и незапыленным. Если окружающий воздух очень пыльный, очищайте наружную поверхность системы пылесосом. Для максимального срока службы батарей окружающая температура должна быть 25°C (77°F).

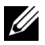

**ПРИМЕЧАНИЕ:** Батареи ИБП рассчитаны на срок службы 3-5 лет. Срок службы батарей может быть разным, в зависимости от периодичности эксплуатации и окружающей температуры. Батареи, используемые после истечения срока службы, как правило, сильно теряют емкость. Заменяйте батареи по крайней мере каждые 5 лет для максимальной эффективности работы устройств.

## **Транспортировка ИБП**

<u>U</u>

**ПРИМЕЧАНИЕ:** Внутренние батареи ИБП НЕОБХОДИМО отсоединить перед транспортиовкой.

**ВНИМАНИЕ: Извлечение батарей должно осуществляться или контролироваться персоналом, хорошо знающим батареи и требования техники безопасности. Не допускайте к батареям посторонних.**

При необходимости транспортировки ИБП нужно предварительно отсоединить (но не вынуть) батареи:

- 1 Убедитесь в том, что ИБП выключен и отсоединен от сети.
- 2 Поместите ИБП на ровную устойчивую поверхность лицом к себе.

3 Снимите переднюю крышку ИБП (см. Рис. 27).

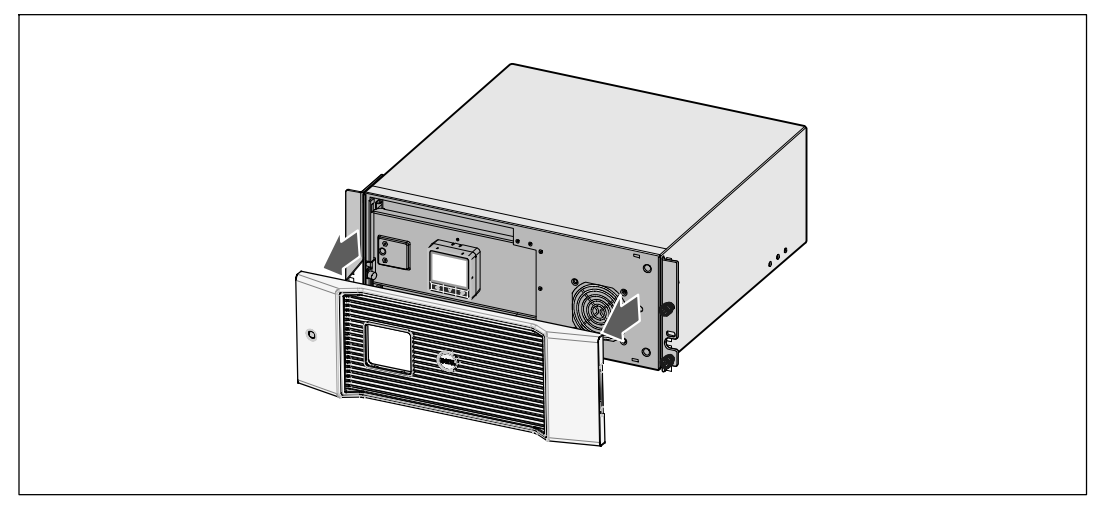

#### **Рис. 27. Снятие передней крышки ИБП**

4 Отсоедините разъемывнутренней батареи (см. Рис. 28).

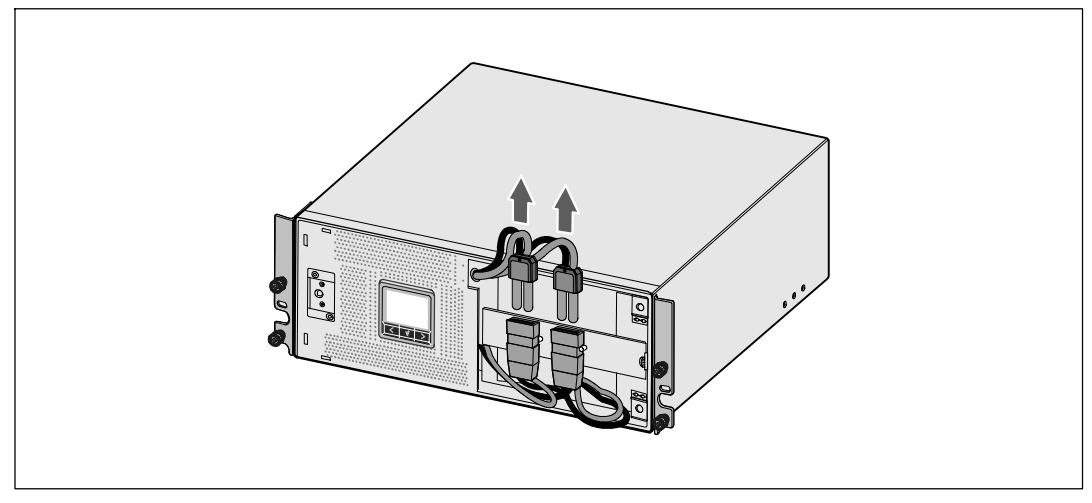

**Рис. 28. Отсоединение внутреннего соединителя батареи**

5 Замените переднюю крышку ИБП (см. Рис. 29)

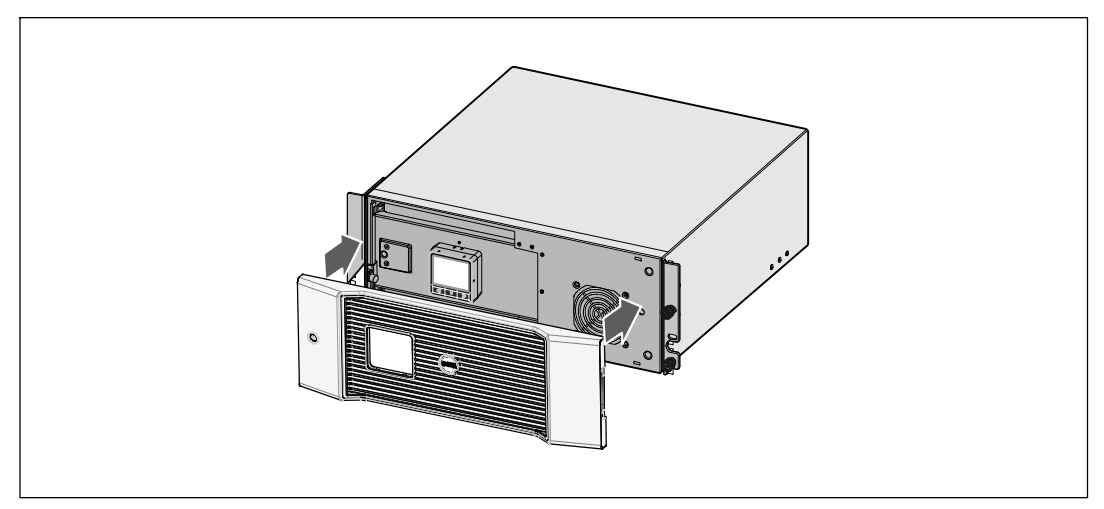

**Рис. 29. Установка передней крышки ИБП**

## **Хранение ИБП и батарей**

При длительном хранении ИБП заряжайте батарею каждые 6 месяцев, включая ИБП в сеть. Батареи заряжаются до 90% мощности примерно за 4 часа. Однако после длительного хранения рекомендуется заряжать батареи в течение 48 часов.

Проверьте дату перезарядки батареи, указанную на упаковке. Если эта дата прошла, а батареи ни разу не заряжались, не используйте ИБП. Обратитесь к вашему сервисному представителю.

## **Когда производить замену батареи**

В случае появления на итоговом экране состояния ИБП пиктограммы отказа ИБП с аварийным сигналом «Проведите обслуживание батареи» и звучит непрерывный звуковой сигнал, возможно, необходимо заменить батареи. Обратитесь к вашему сервисному представителю для заказа новых батарей.

## **Проверка батарей**

Для запуска проверки батарей:

- Батареи должны быть полностью заряжены.
- ИБП должен работать в нормальном режиме или режиме высокой эффективности, не должно быть никаких активных аварийных сигналов.
- Нагрузка должна быть больше 10%

Для тестирования батарей:

- 1 Подключите ИБП к электросети как минимум на 48 часов для зарядки батареи.
- 2 Нажмите кнопку < и удерживайте ее в течение одной секунды, чтобы перейти к выбору в главном меню, и при помощи кнопки > пролистайте список до меню «Управление».
- 3 Нажмите кнопку **V**, чтобы войти в меню «Управление».
- 4 Воспользуйтесь кнопкой >, чтобы перейти к пункту «Тест батарей».
- 5 Нажмите кнопку  $\blacklozenge$ , чтобы начать тестирование емкости батарей.

Во время проверки батарей ИБП переходит в режим батарей и разряжает батареи на 25% изначального расчетного времени эксплуатации. На передней панели появляется сообщение «Выполняется тест батарей» и процент выполнения теста. По завершении результаты отображаются на передней панели ИБП.

### **Обновление программно-аппаратного обеспечения ИБП**

Для обновления встроенных программ ИБП и модернизации зайдите на сайт **www.dell.com** для получения новых программ. Вы можете загрузить последнюю версию встроенного программного обеспечения и инструкцию по его установке.

**7**

## **Спецификации**

В настоящей главе представленыследующие спецификации:

- Список моделей
- Размеры и вес
- Электрические параметры входа и выхода
- Экологические параметры и параметры безопасности
- Батарея
- Структурная схема ИБП

#### **Таблица 9. Список моделей ИБП**

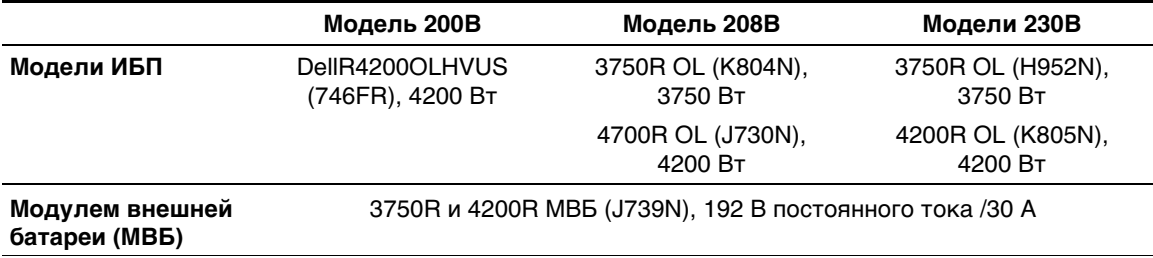

#### **Таблица 10. Габаритные размеры и вес**

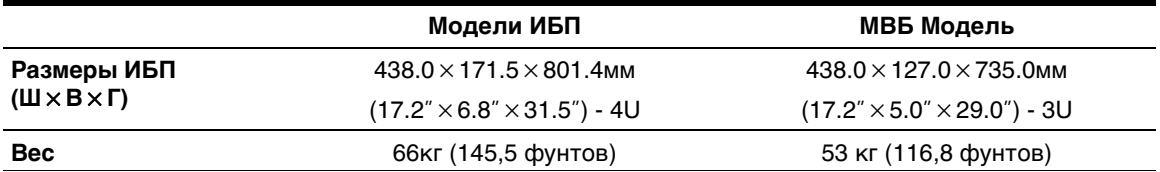

#### **Таблица 11. Электрический вход**

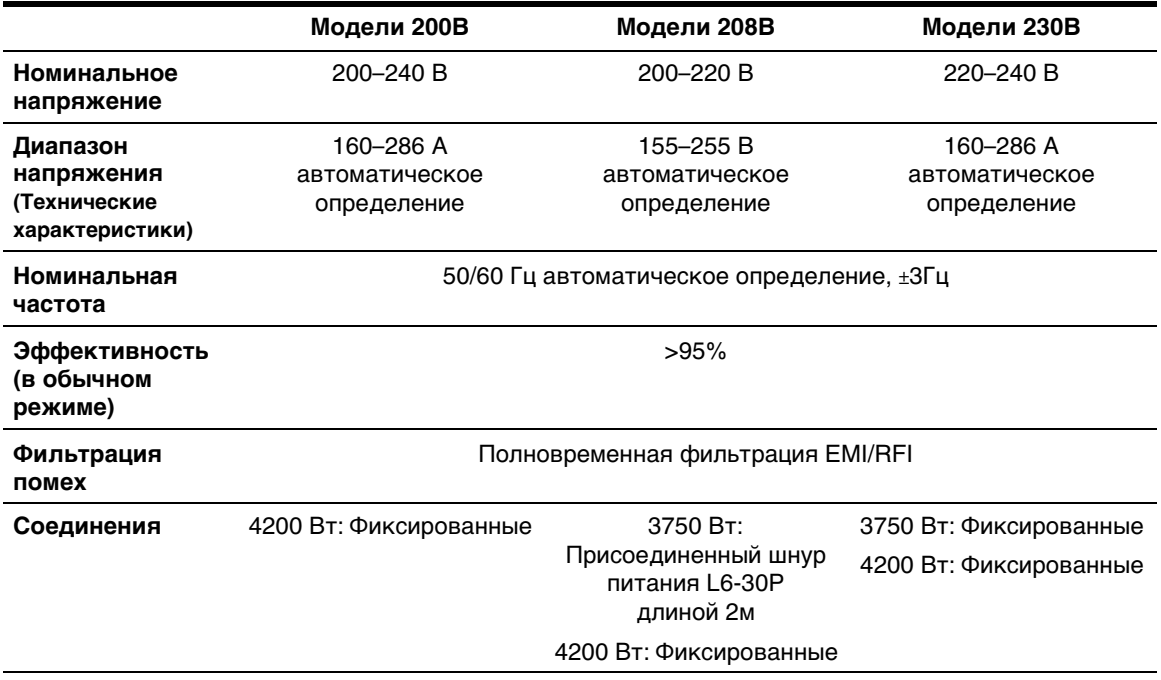

#### **Таблица 12. Электрический выход**

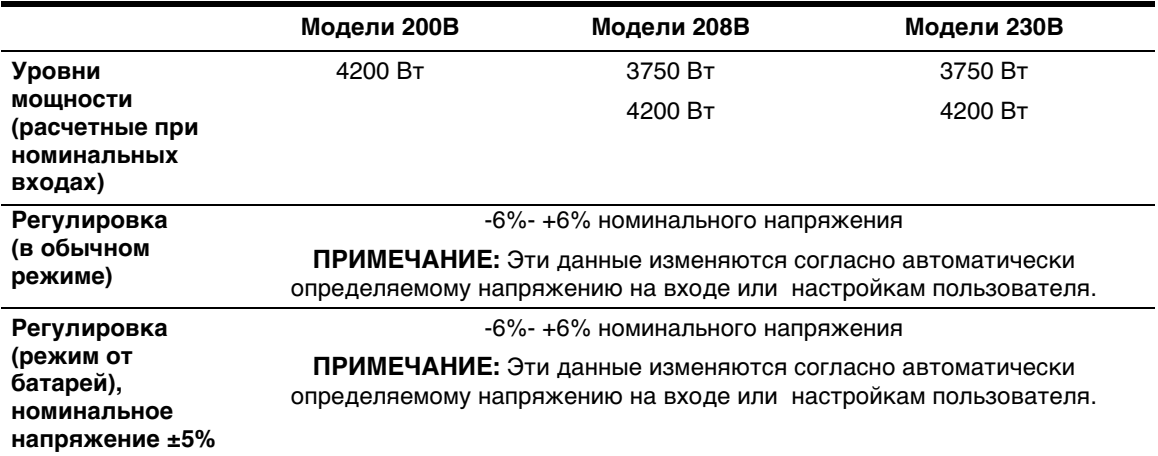

#### **Таблица 12. Электрический выход (продолжение)**

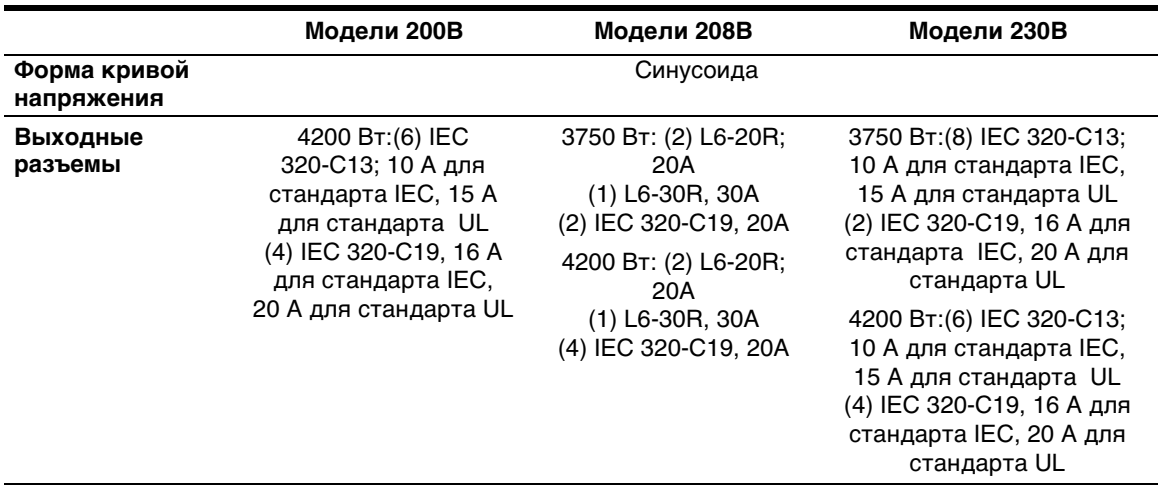

#### **Таблица 13. Защита окружающей среды и безопасность**

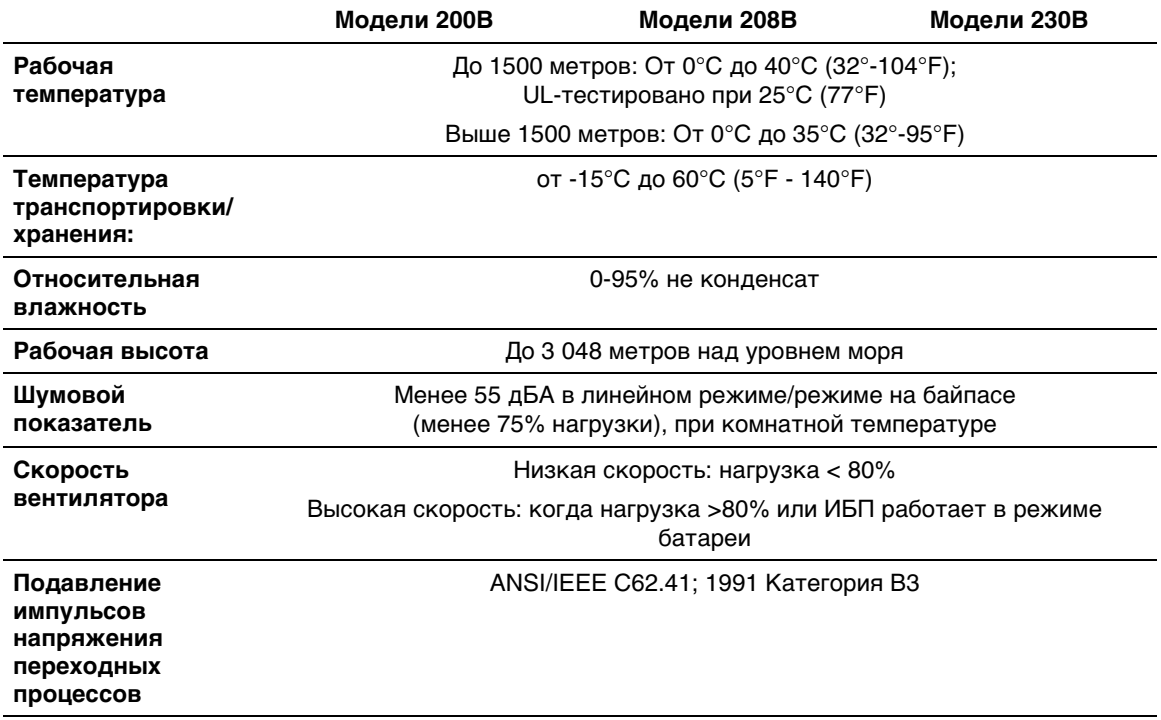

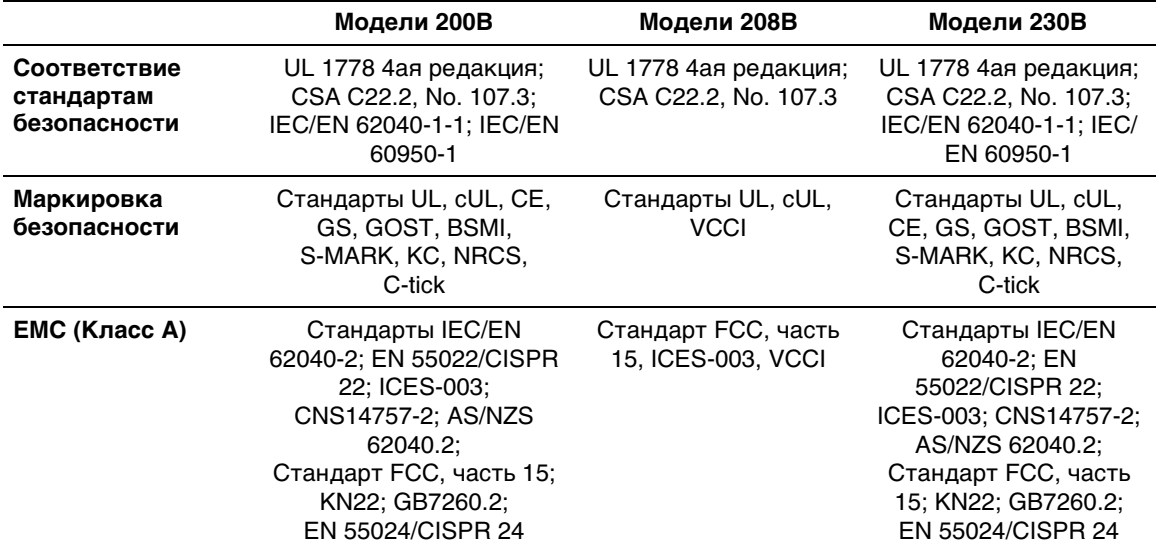

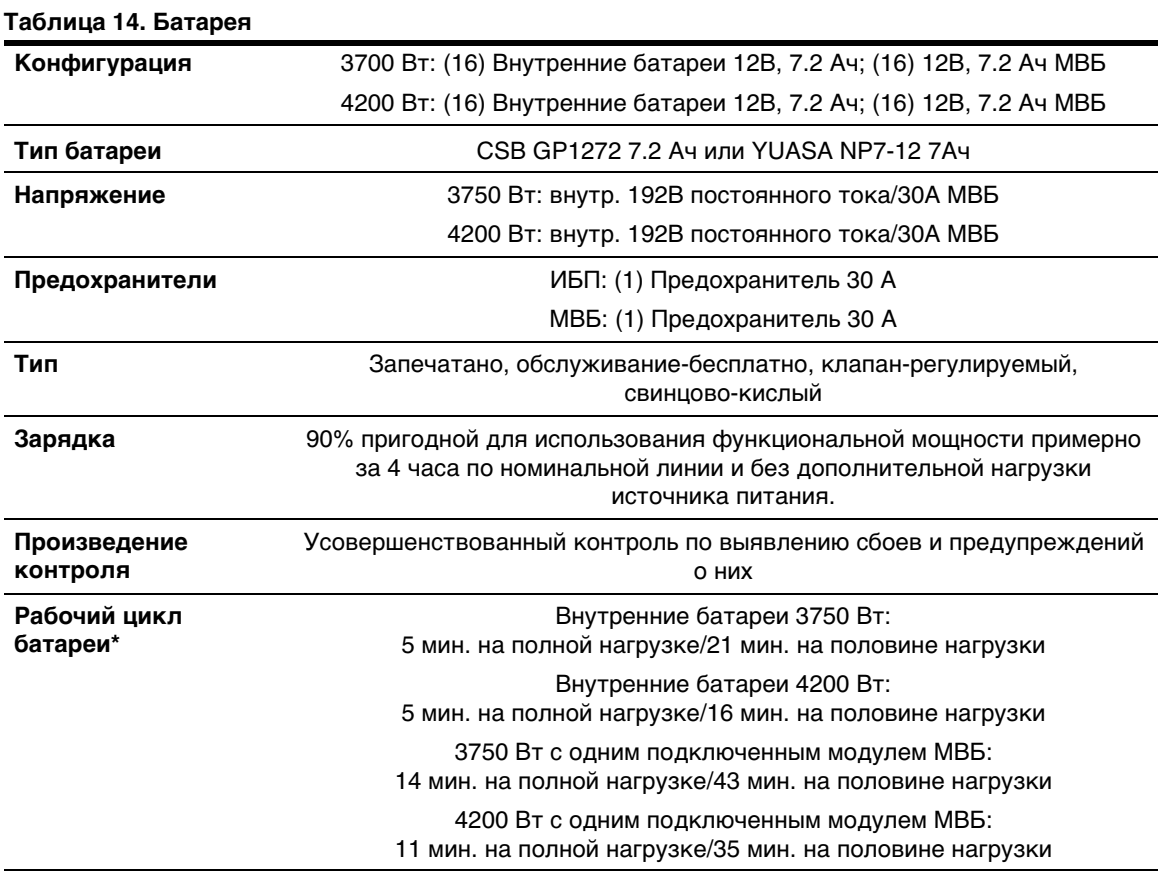

\* Время работы батарей является приблизительным и зависит от конфигурации нагрузки и степени заряда батарей.

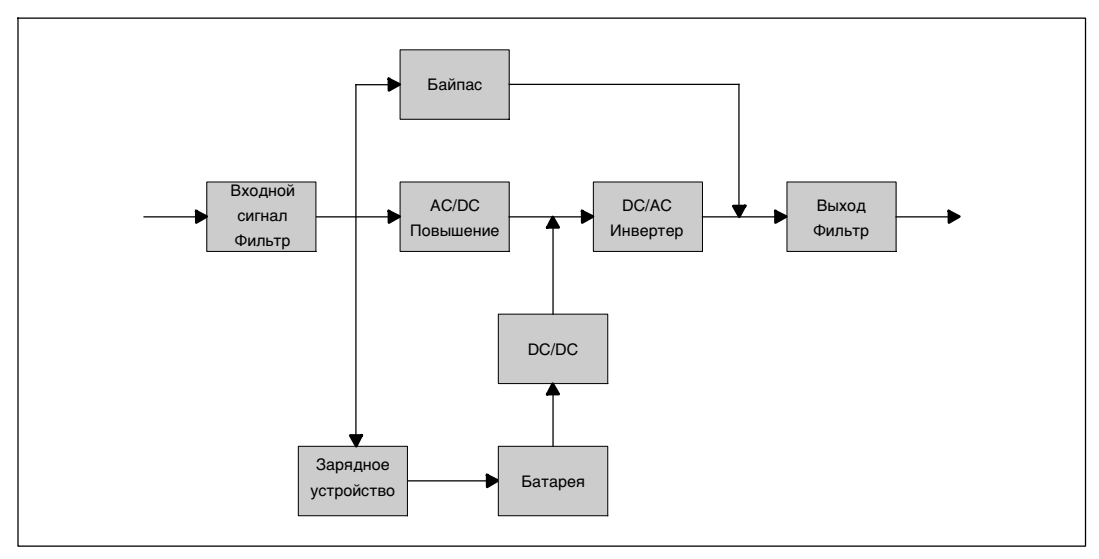

**Рис. 30. Блок-схема онлайн для ИБП**

## **Устранение неисправностей**

ИБП Он-лайн блоком Dell рассчитан на длительную автоматическую работу и предупреждает пользователя о возможных нарушениях нормальной работы. Обычно сигнализация, которую выдает панель управления, не означает воздействия на выходное питание ИБП. Это предупреждающая сигнализация, которая ставит в известность пользователя. Активация сигналов тревоги и предупреждений сопровождается гудком.

## **Доступ к сигналам тревоги и условиям**

На коммутационной панели отображается информация о помехах из двух главных меню:

- **Меню «Статус ИБП»:** доступ ко всем активированным сигналам тревоги
- **Меню «Журнал событий»:** доступ к последним 50 событиям, которые могут охватывать активированные и отключенные сигналы тревоги

#### **Меню «Статус ИБП»**

Из меню «Статус ИБП» можно получить доступ к следующим экранам для получения информации о поиске и устранении неисправности:

- **Итоговый экран статуса:** Итоговый экран статуса содержит информацию о режиме и нагрузке. В случае возникновения критического аварийного сигнала белый текст на синем фоне на итоговом экране статуса изменяется на темно-оранжевый текст на желтом фоне.
- **Экраны предупреждений или тревоги:** Отдельный экран появляется для каждого активированного предупреждения или сигнала тревоги. Если нет ни аварийных сигналов, ни извещений, на дисплей выводится надпись «Нет активных аварийных сигналов».
- **Экран статуса батареи:** На экране статуса батареи отображается режим зарядки батареи, процент зарядки батареи и время работыот батареи при текущем уровне нагрузки.

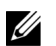

**ПРИМЕЧАНИЕ:** При активации сигнала тревоги на коммутационной панели автоматически отображается экран активного сигнала тревоги, который присутствует до тех пор, пока пользователь не разблокирует экран.
Для получения доступа к информации о поиске и устранении неисправностей при помощи меню статуса ИБП:

- 1 Нажмите кнопку < и удерживайте ее в течение одной секунды, чтобы перейти к выбору пунктов главного меню.
- 2 Нажмите кнопку **V**, чтобы войти в меню «Статус ИБП».
- 3 Нажмите кнопку >, чтобы войти на итоговый экран состояния ИБП.

На итоговом экране статуса ИБП представлена информация о нагрузке. Символ статуса указывает на режим работы ИБП Таблица 3 на стр. 38

- 4 Используйте клавишу > для просмотра экранов активированных предупреждения и сигнала тревоги.
- 5 Пролистав все аварийные сигналы, нажмите кнопку для выхода на экран статуса батареи.

### **Меню «Журнал событий»**

Из меню журнала событий можно получить доступ к последним 50 событиям, упорядоченных от самых недавних до самых старых, среди которых могут быть события, извещения и аварийные сигналы.

События представляют собой фоновые условия, зарегистрированные в журнале событий в качестве информации о статусе, например «Установка часов выполнена». События не требуют принятия ответных действий.

Предупреждения и сигналытревоги являются записями времени событий, а также их устранения, если такое применимо.

- Предупреждения, включая активированные предупреждения, фиксируются в Журнале событий. Активированные предупреждения, такие как «ИБП от батареи», сопровождаются прерывистымым зуммерным сигналом. Предупреждения, как правило, не требуют принятия ответных действий.
- Сигналы тревоги, включая активированные сигналы тревоги, фиксируются в Журнале событий. Активированные сигналы тревоги сопровождаются прерывистым зуммерным сигналом. Примерами таких сигналов являются «Перегрузка на выходе» и «Перегрев радиатора». Активированные сигналы тревоги требуют принятия ответных действий.

По умолчанию отображается главное меню «Статус». Для получения доступа к информации о поиске и устранении неисправностей при помощи меню «Журнал событий»:

- 1 Нажмите кнопку < и удерживайте ее в течение одной секунды, чтобы перейти к выбору пунктов главного меню, и перейдите к меню Журнал событий при помощи кнопки >.
- 2 Нажмите на клавишу ✔ для входа в список Реестра событий.
- 3 Просмотрите события, предупреждения и сигналы тревоги, указанные в списке, с помощью клавиши > или <.

# **Стандартные предупреждения и условия**

Таблица 15 приведены типичные сигналы тревоги и условия.

| Аварийный сигнал или<br>состояние                                                   | Возможная причина                                                                                                    | Действие                                                                                                    |
|-------------------------------------------------------------------------------------|----------------------------------------------------------------------------------------------------|----------------------------------------------------------------------------------------------------|
| ИБП не обеспечивает<br>или не индицирует<br>необходимое резервное<br>время.         | Батареи нуждаются в зарядке<br>или обслуживании.                                                                                | Обеспечьте питание от сети в<br>течение 48 часов для полной<br>зарядки батарей. Если проблема<br>не исчезнет, обратитесь к вашему<br>сервисному представителю.                                                  |
| Питание не поступает на<br>выходные разъемы ИБП.                                    | ИБП находится в режиме<br>ожидания.                                                                                             | Обеспечьте поступление питания<br>на подключенное оборудование,<br>нажав кнопку Вкл./Выкл. и<br>удерживая ее до тех пор, пока на<br>дисплее на передней панели не<br>отобразится итоговый экран<br>статуса ИБП. |
| ИБП не включается.<br>(ЖКД выключен).                                               | Питание не подсоединено.                                                                                                    | Проверьте правильность<br>подключения шнура питания.<br>Также убедитесь, что батарея<br>подключена.                                                                                                    |
| ИБП работает<br>нормально, но все или<br>часть защищаемых<br>устройств не включены. | Оборудование неправильно<br>подключено к ИБП.                                                                                   | Убедитесь в том, что<br>оборудование подключено к<br>разъемам ИБП. Также убедитесь,<br>что сегмент нагрузки подключен.                                                                                          |
| Проверка батареи не<br>выполнялась или была<br>прервана.                            | Отсутствует одно из условий,<br>перечисленных в разделе<br>«Выполнение автоматического<br>теста емкости батарей»<br>на стр. 56. | Обеспечьте необходимые условия<br>и снова выполните тестирование.                                                                                                    |

**Таблица 15.Типичные сигналы тревоги и условия**

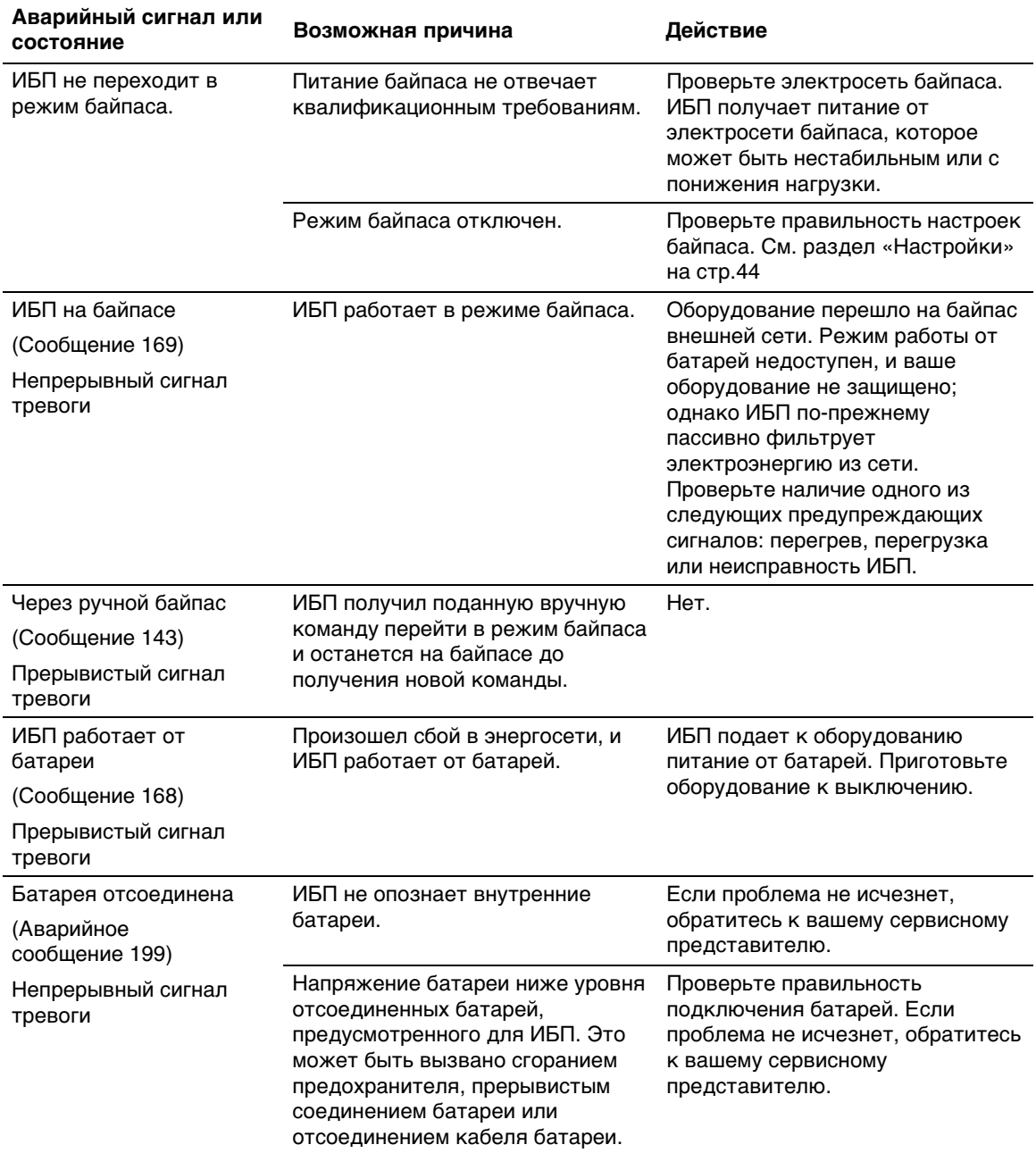

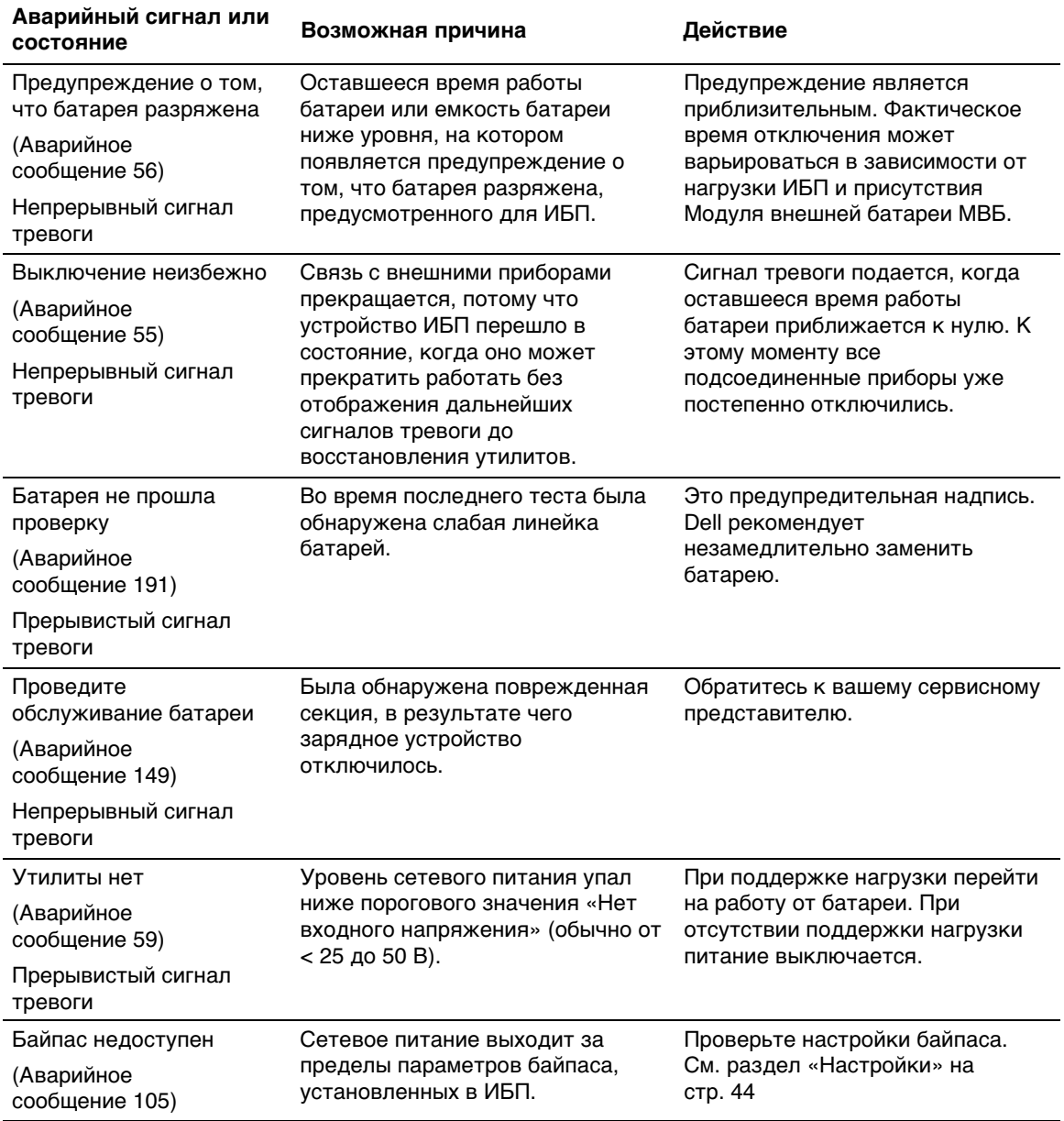

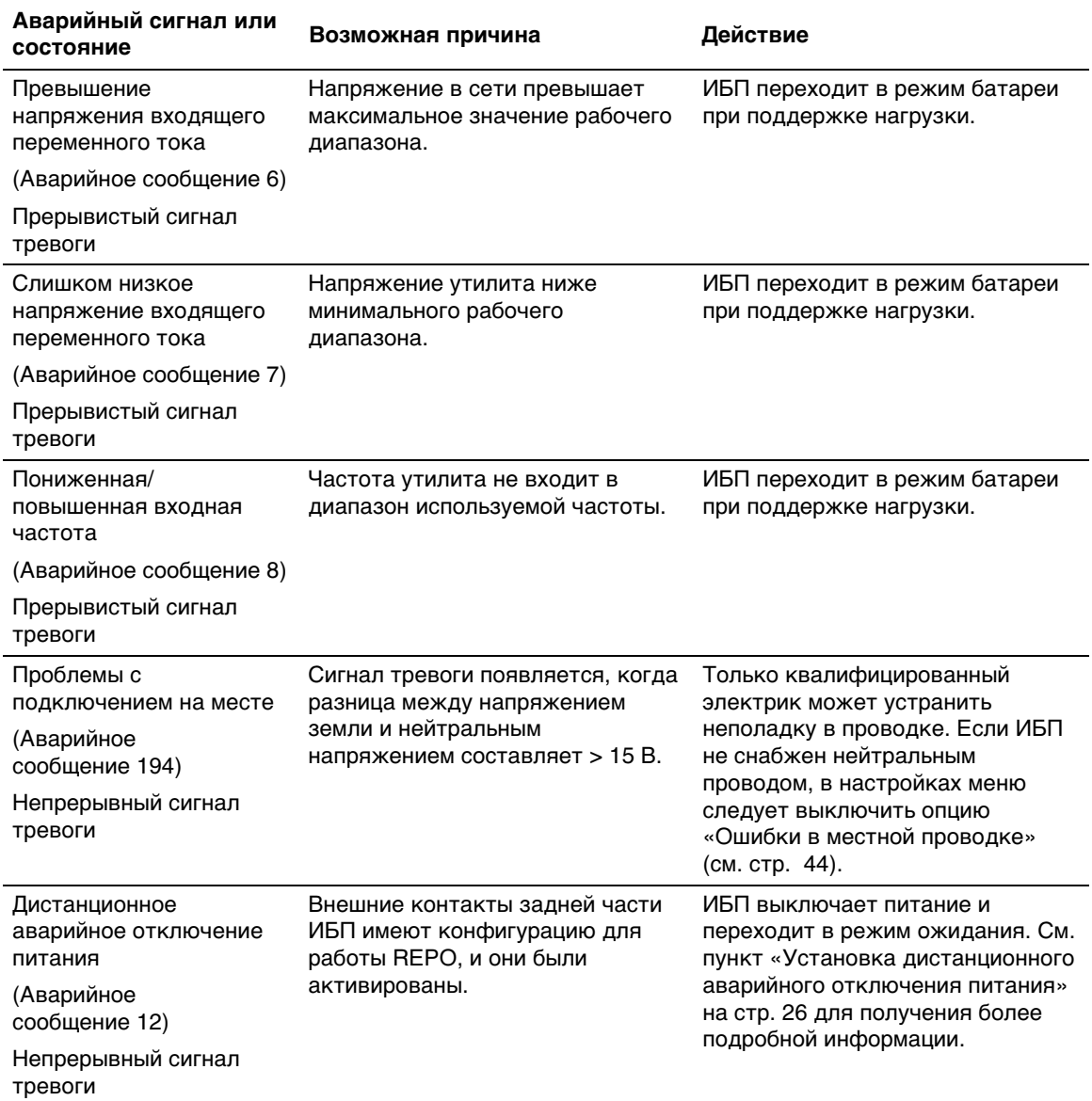

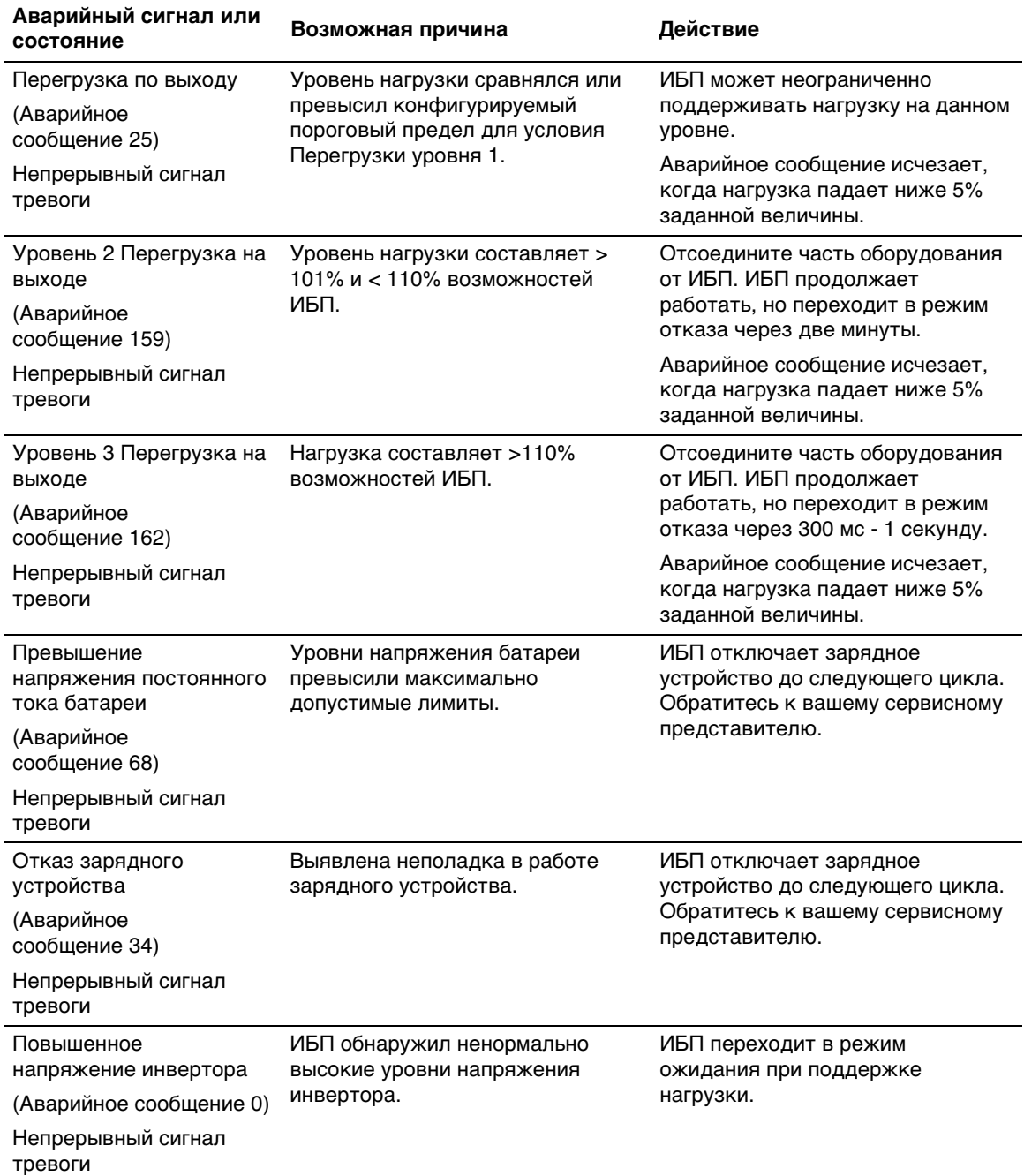

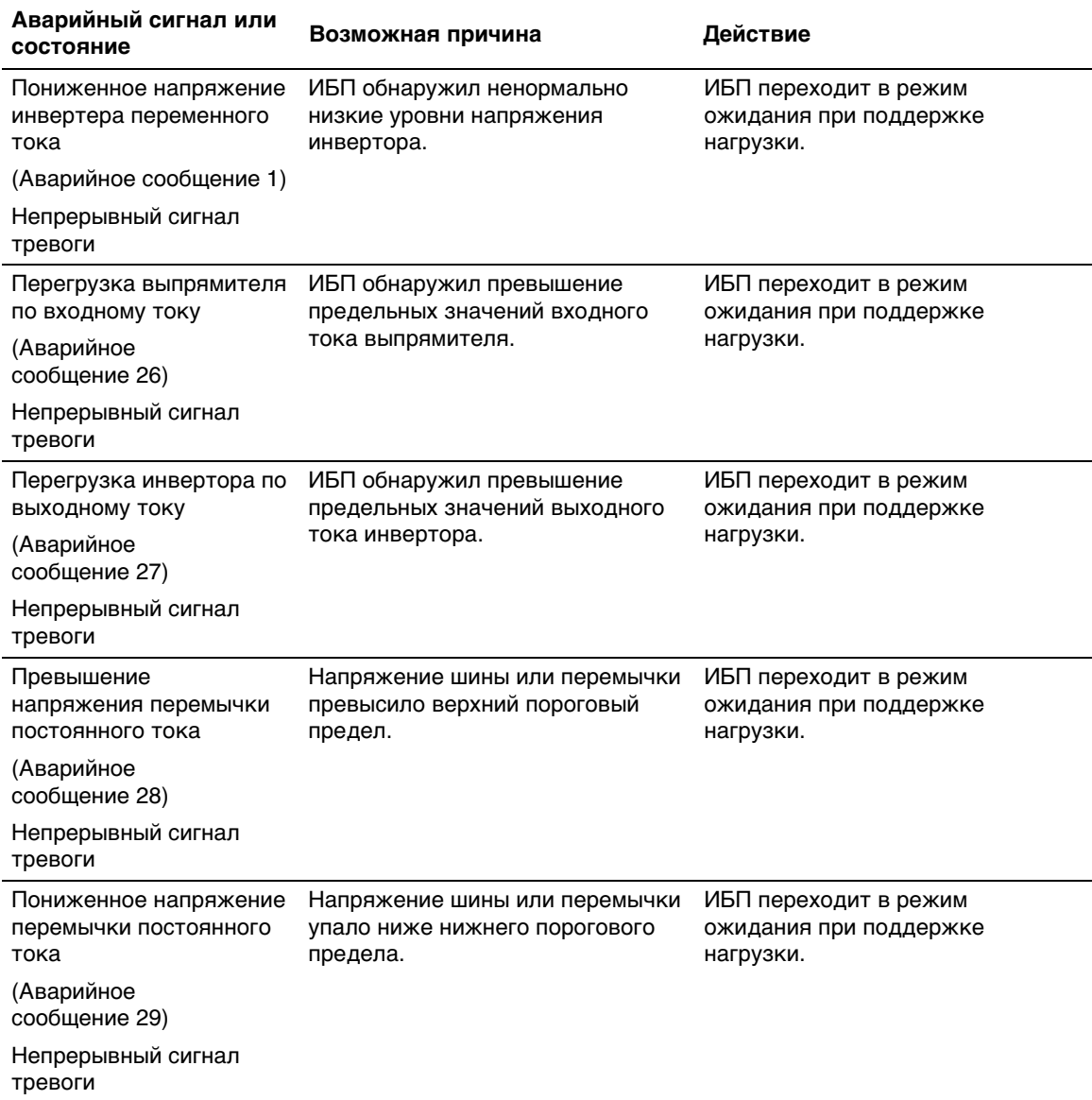

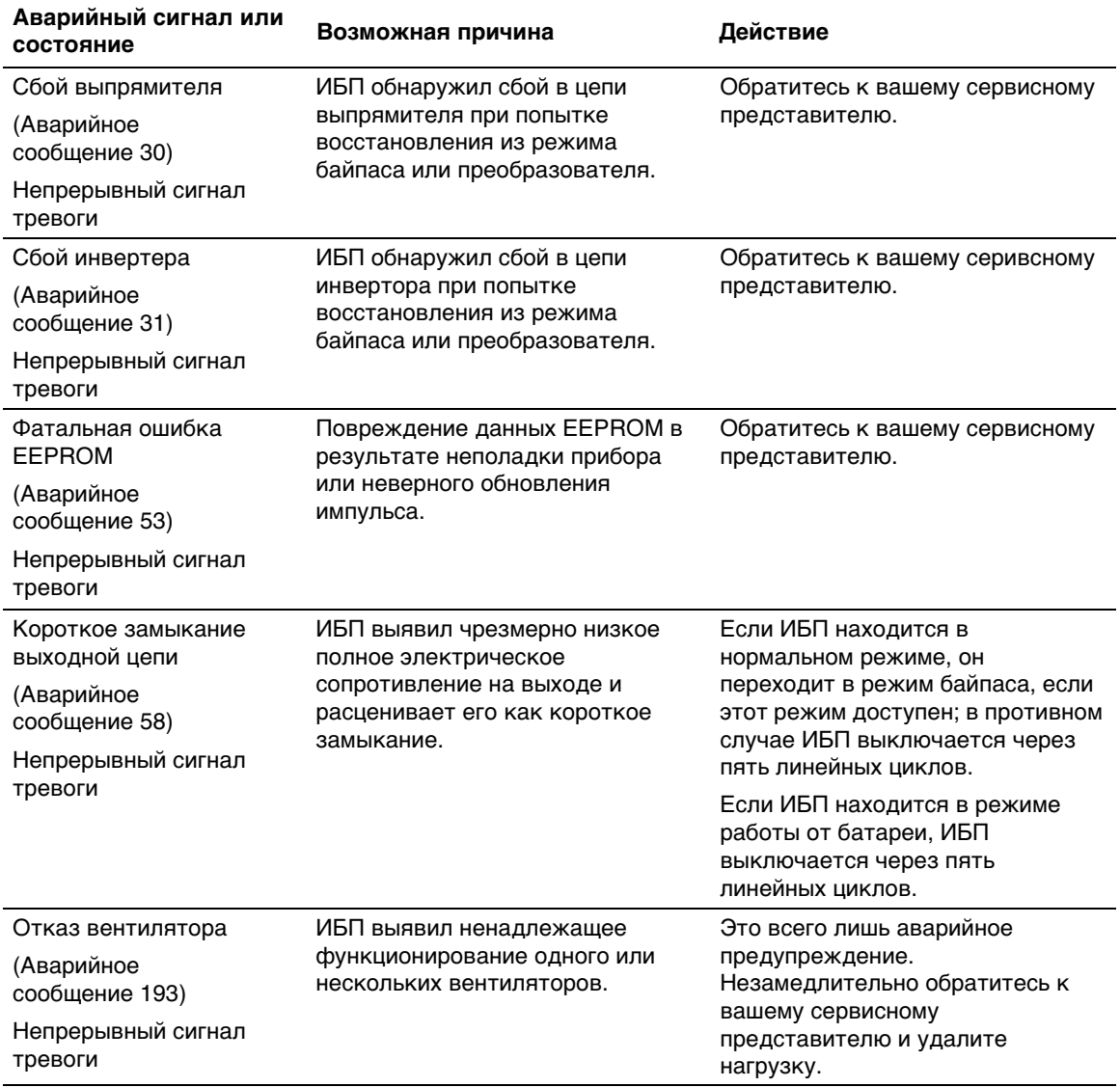

# **Отключение звука сигнализации**

Нажмите любую кнопку на коммутационной панели для отключения сигнала тревоги. Проверьте состояние сигнализации и выполните необходимые действия для устранения неисправностей. В случае активации другого сигнала тревоги вместо отключенного ранее звукового сигнала появляется новый звуковой сигнал.